# **BAB III**

# **METODOLOGI PENELITIAN**

### **3.1 Subjek dan Objek Penelitian**

Subjek penelitian ini adalah masyarakat supaya dapat mengikuti *event* pelatihan yang di adakan oleh Diskominfo Kabupaten Tegal. Adapun objek penelitian ini adalah sistem informasi *event* pelatihan Diskominfo Kabupaten Tegal.

## **3.2 Alat dan Bahan Penelitian**

- 3.2.1 Alat
	- 1. Perangkat Keras

Perangkat keras yang digunakan pada penelitian ini yaitu sebagai berikut :

- *a. Laptop Lenovo intel core 3*
- 2. Perangkat Lunak

Perangkat keras yang digunakan pada penelitian ini yaitu sebagai berikut :

- a. *Visual Studio Code*
- b. *Laravel 8*
- c. *Browser Google Chrome*
- d. *XAMPP*

# 3.2.2 Bahan

Penulis menggunakan sejumlah strategi dalam bahan kajian, antara lain:

- 1. Sumber data primer
	- a. Observasi

Observasi adalah suatu metode pengumpulan data yang dilakukan mengamati secara langsung, serta melihat serta mengambil suatu proses data yang dibutuhkan di dalam tempat penelitian itu dilakukan. Observasi bisa diartikan sebagai proses

yang komplek. Pengumpulan data dilakukan di Diskominfo Kabupaten Tegal.

b. Wawancara

Wawancara adalah salah satu teknik pengumpulan daya yang dilakukan melalui tatap muka secara langsung dengan narasumber melakukan tanya jawab secara langsung. Wawancara dilakukan dengan bapak M. Chandra Fighi Islami, S,kom selaku kepala seksi kebijakan SPBE.

- 2. Sumber data sekunder
	- a. Studi Literatur

Studi literatur adalah membaca buku dan dokumen untuk mengumpulkan data dan mendapatkan pemahaman tentang masalah yang diteliti.

b. Studi Pustaka

Studi Pustaka adalah pengumpulan data dari buku yang sesuai dengan tema permasalahan seperti buku seputar *website*, pemrograman laravel, metode *Linear Sequential Model* dan pengumpulan informasi mengenai *event* pelatihan di Diskominfo Kabupaten Tegal

## **3.3 Diagram Alur Penelitian**

Penelitian ini dilakukan secara bertahap untuk memenuhi tujuannya. Langkah-langkah yang dilakukan dalam penyusunan laporan ini sebagai berikut.

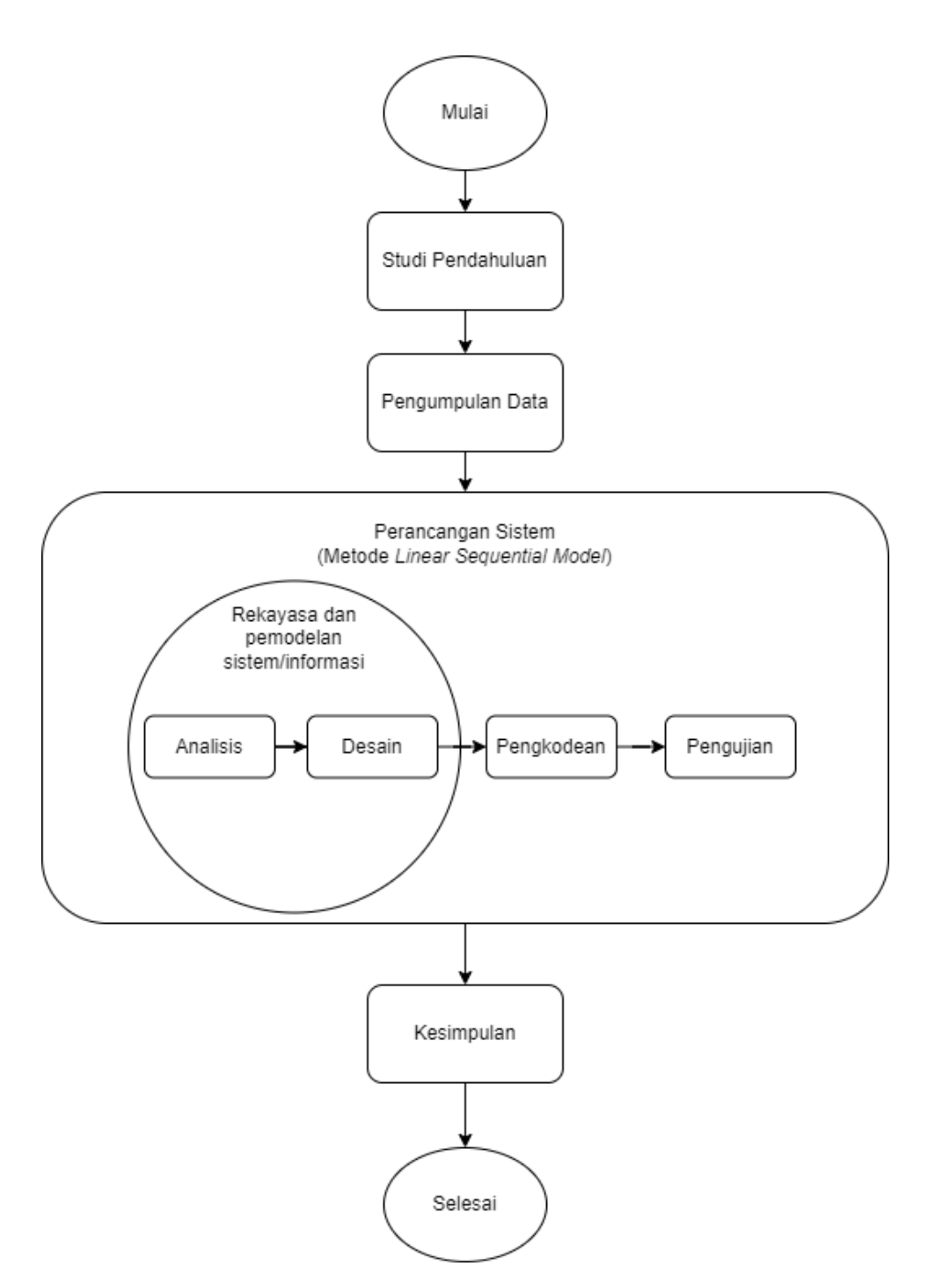

Gambar 3. 1 Diagram *Alur Penelitian*

# **1.3.1 Studi Pendahulu**

Studi Pendahulu melakukan identifikasi masalah mengenai kebutuhan dan pengkajian literatur tentang penggunaan teknologi untuk sistem informasi berbasis *website*. Peneliti juga membaca penerapan

teknologi berbasis *website* ini pada media penyebaran informasi. Penelitian dari penelitian sebelumnya yang masih relevan dengan topik yang dibahas dalam penelitian ini akan dikutip.

### **1.3.2 Pengumpulan Data**

Dalam pengumpulan data pada penelitian ini, peneliti melakukan beberapa tahapan dalam mengumpulkan data yaitu observasi dan wawancara. Pada tahapan observasi, kunjungan langsung oleh peneliti memungkinkan peneliti untuk mengamati dan mengumpulkan data yang diperlukan di lokasi penelitian. Selanjutnya tahap wawancara, peneliti melakukan wawancara secara langsung bertatap muka dengan narasumber dan melakukan tanya jawab secara langsung. Wawancara dilakukan dengan Kepala seksi layanan SPBE Diskominfo Kabupaten Tegal.

### **1.3.3 Perancangan Sistem**

Pada poin ini, penulis menggunakan pendekatan *Linear sequential model* untuk merancang dan membangun sebuah *website*. Berikut tahapan pengembangan menggunakan metode *Linear sequential model*:

1. Rekayasa dan pemodelan sistem/informasi

Pada tahap awal ini peneliti melakukan identifikasi kebutuhan (requirements) dari objek penelitian untuk di analisa dan di implementasikan nantinya ke dalam sistem yang dibuat.

2. Analisis kebutuhan perangkat lunak

Pada tahap ini peneliti melakukan pengumpulkan kebutuhan sistem berdasarkan hasil analisis kebutuhan (requirement). Hasil analisa ini berupa fungsi, fitur, performa, dan antarmuka yang di dokumentasikan dan dikonfirmasikan dengan customer.

3. Desain

Peneliti membuat desain sistem berdasarkan hasil informasi dari analisis kebutuhan perangkat lunak. Perancangan sistem ini akan dilakukan menggunakan *Unified Modeling System (UML).* Desain UML yang akan digunakan adalah *class diagram*, *use case diagram,* 

*Activity diagram dan sequence diagram.* Berikut merupakan rancangan desain sistem *class diagram*, *use case diagram*, *Activity diagram* dan *sequence diagram* serta *mockup* sebagai desain antarmuka.

## 1. *Class diagram*

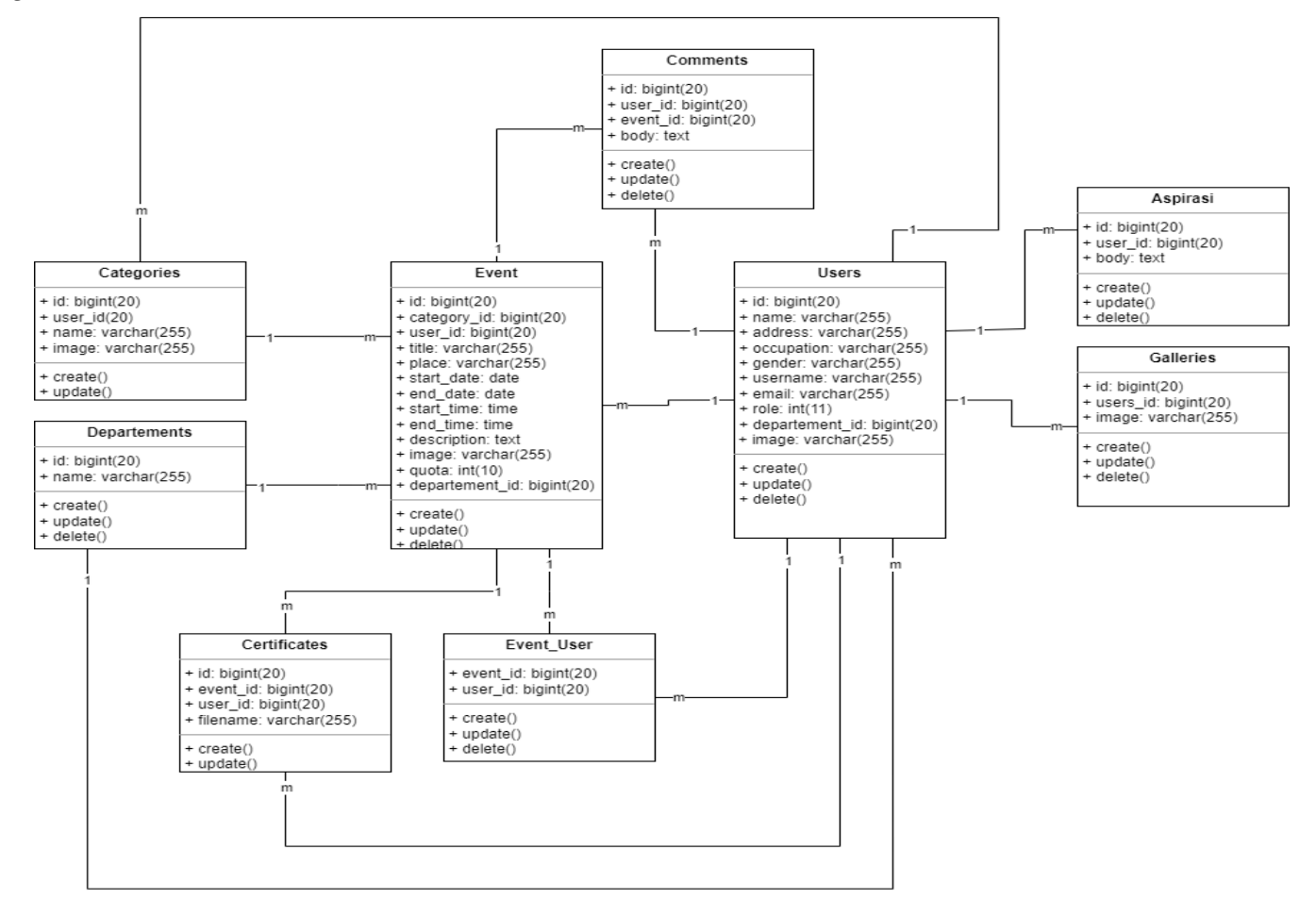

Gambar 3. 2 *Class diagram*

# 2. *Use case diagram*

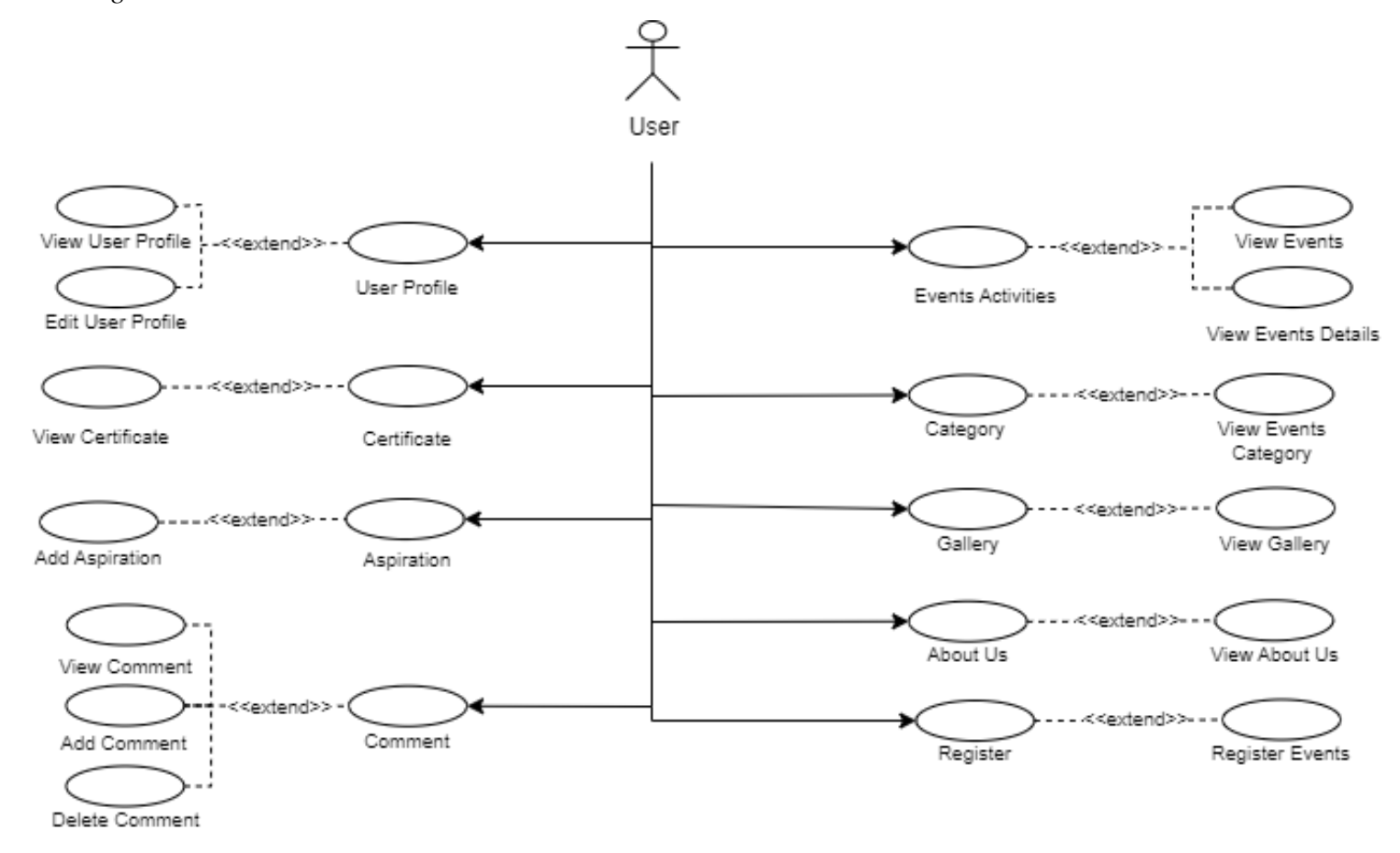

Gambar 3. 3 *Use case diagram – User*

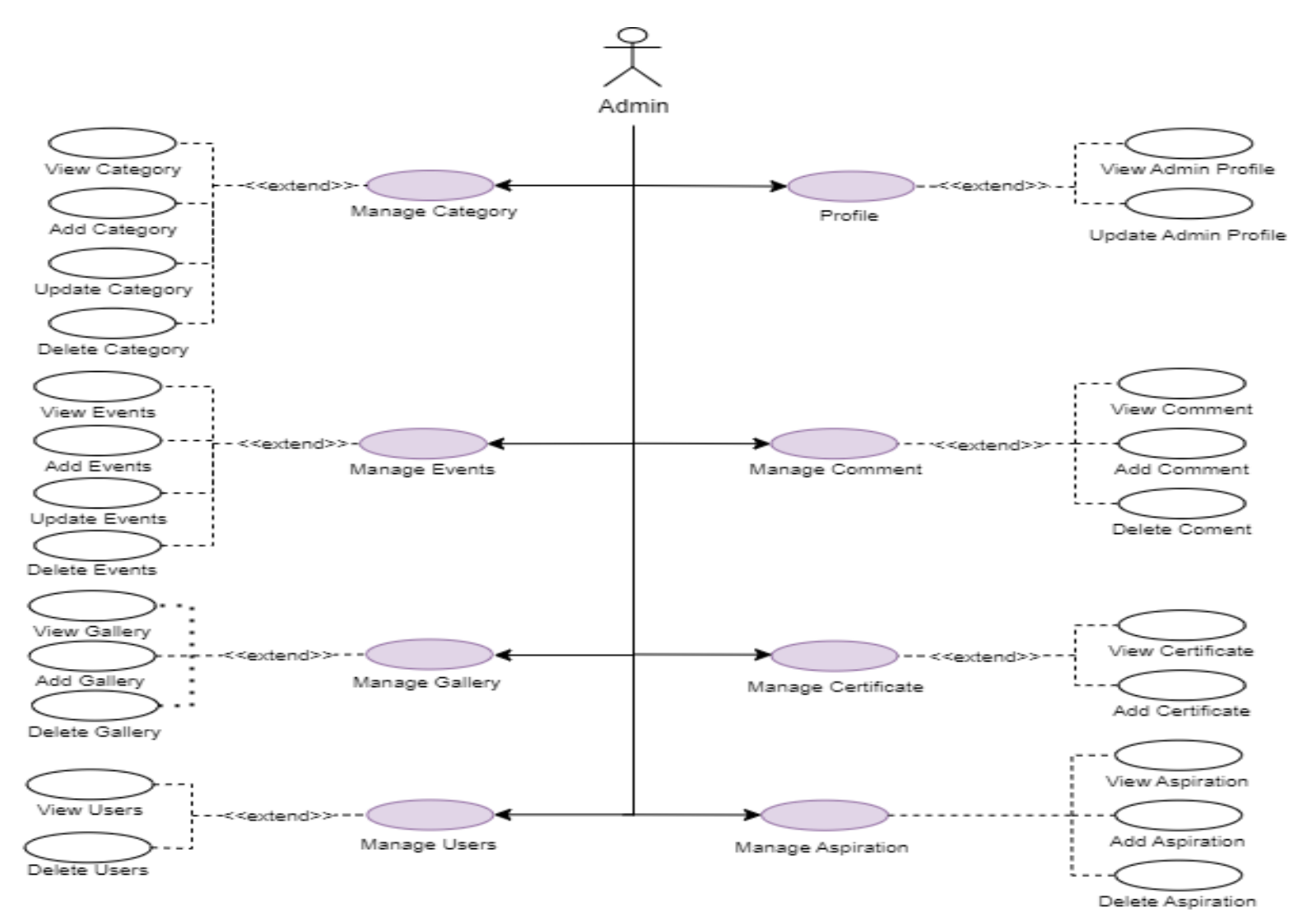

Gambar *3. 4 Use case diagram - Admin*

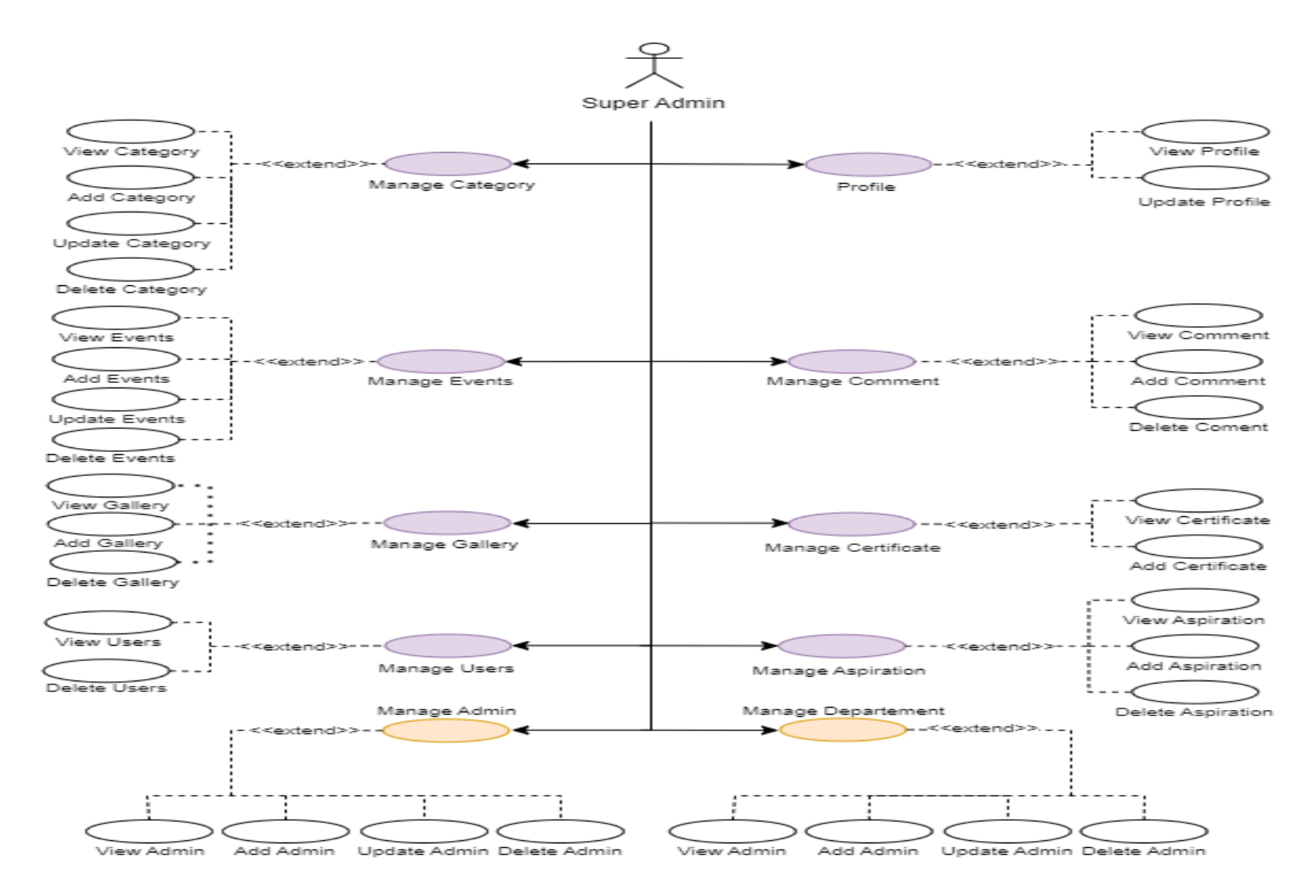

Gambar *3. 5 Use case diagram - Super Admin*

Gambar 3.3 merupakan desain sistem pada sistem informasi *event* pelatihan Diskominfo Kabupaten Tegal. *User*, admin, dan admin super adalah tiga aktor dalam diagram kasus penggunaan sistem informasi *event* pelatihan. Aktor-aktor ini memiliki izin akses. Aktor *user* bisa melihat galeri, berkomentar, beraspirasi, melihat sertifikat, dan melihat serta mendaftar *event*. Aktor admin dapat melakukan pengelolaan kategori, *event* berdasarkan dinas, galeri, komentar, aspirasi, dan pengelolaan *akun user*. Aktor super admin dapat melakukan pengelolaan kategori, semua *event*, galeri, komentar, aspirasi, pengelolaan *akun* admin dan *user*.

3. *Activity diagram*

Fungsionalitas sistem informasi *event* pelatihan dijelaskan menggunakan diagram aktivitas. Perancangan *Activity diagram* di bawah ini

a. *Activity diagram User* – Lihat Galeri

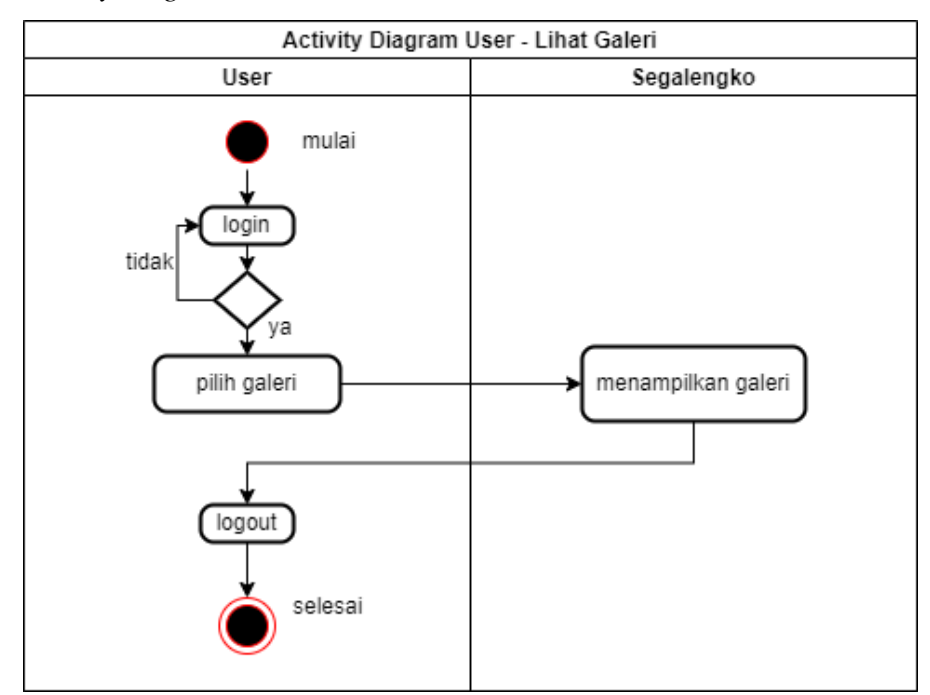

Gambar 3. 6 *Activity diagram User –* Lihat Galeri

Gambar 3.6 *Activity diagram user* untuk *user* melihat galeri yang menjelaskan alur aktivitas *user* untuk melihat galeri*.* Pada langkah awal login untuk dapat mengakses sistem, jika ada kesalahan dalam login maka akan kembali diminta login dan jika tidak ada kesalahan maka akan dialihkan ke dalam *dashboard user*. Selanjutnya pilih galeri untuk melihat galeri, sistem akan menampilkan galeri. Dan pilih *logout* bila *user* akan keluar dari sistem.

b. *Activity diagram User* – Komentar

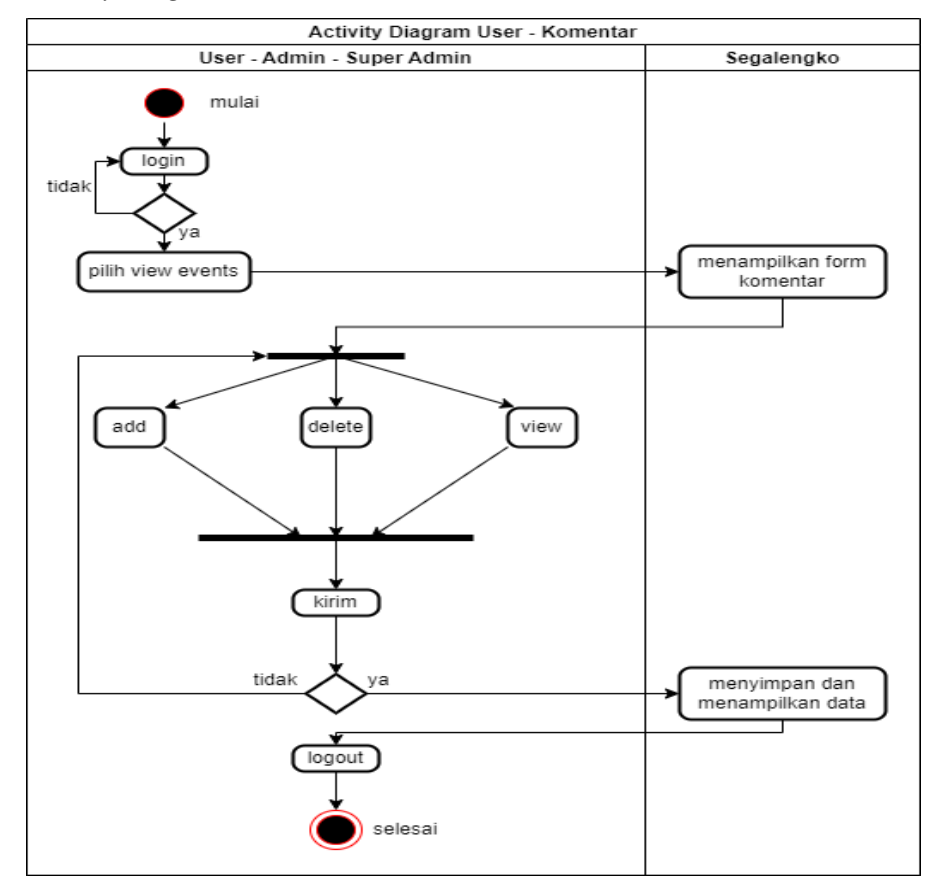

Gambar 3. 7 *Activity diagram User* – Komentar

Gambar 3.7 *Activity diagram user* untuk *user* membuat komentar yang menjelaskan alur aktivitas *user* untuk membuat komentar*.* Pada langkah awal login untuk dapat mengakses sistem, jika ada kesalahan dalam login maka akan kembali diminta login dan jika tidak ada kesalahan maka dapat mengakses sistem. Selanjutnya pilih form komentar, sistem akan menampilkan form komentar. Pilih add komentar untuk manambahkan komentar dan simpan untuk mengirimkan komentar. Sistem akan menampilkan data dan pilih *logout* bila *user* akan keluar dari sistem.

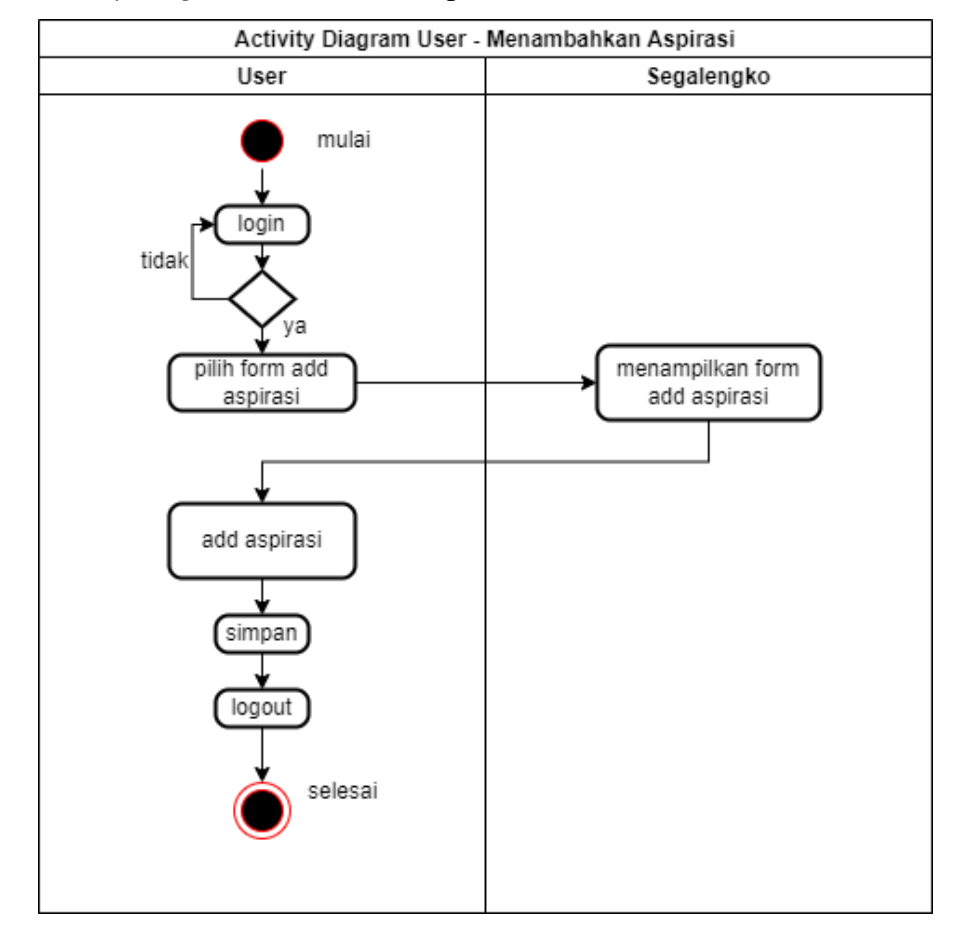

c. *Activity diagram User* – Add Aspirasi

Gambar 3. 8 *Activity diagram User* – Add Aspirasi

Gambar 3.8 *Activity diagram user* untuk *user* membuat aspirasi yang menjelaskan alur aktivitas *user* untuk membuat aspirasi*.* Pada langkah awal login untuk dapat mengakses sistem, jika ada kesalahan dalam login maka akan kembali diminta login dan jika tidak ada kesalahan maka dapat mengakses sistem. Selanjutnya pilih form aspirasi, sistem akan menampilkan form aspirasi. Pilih add aspirasi untuk manambahkan aspirasi dan simpan untuk mengirimkan aspirasi. Pilih *logout* bila *user* akan keluar dari sistem.

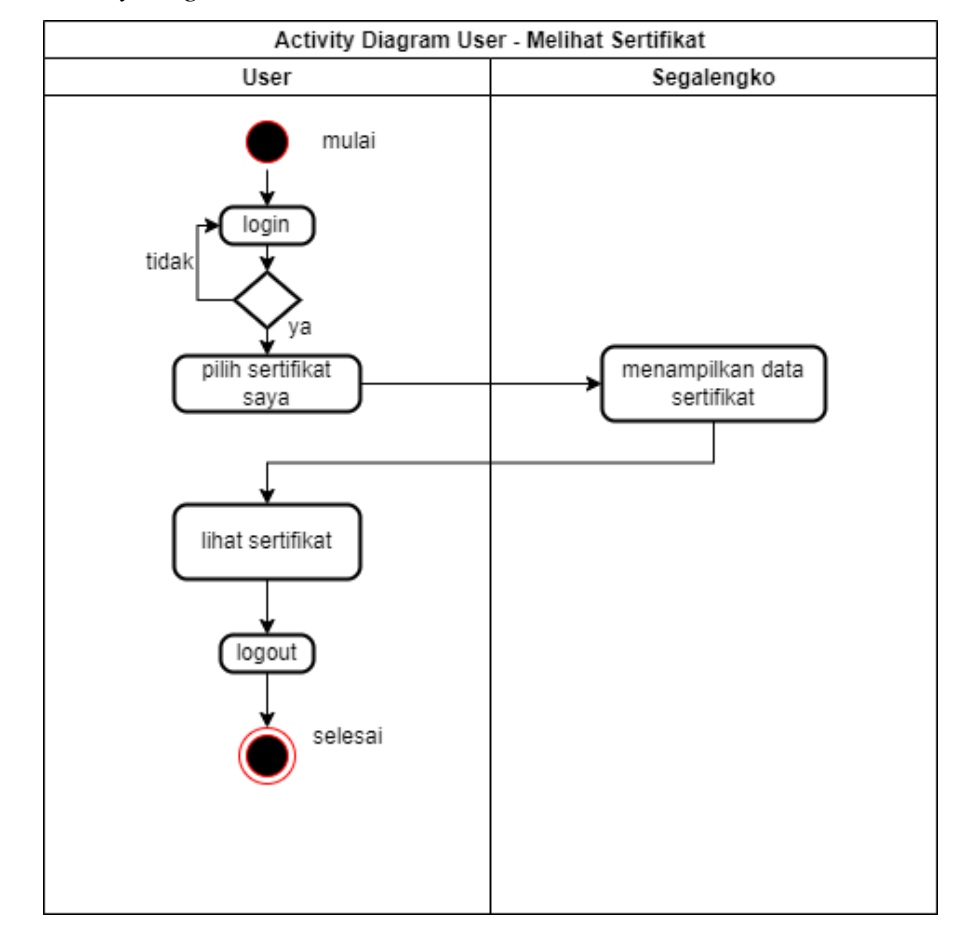

d. *Activity diagram User* – Lihat Sertifikat

Gambar 3. 9 *Activity diagram -* Lihat sertifikat

Gambar 3.9 *Activity diagram user* untuk *user* melihat serifikat yang menjelaskan alur aktivitas *user* untuk melihat sertifikat*.* Pada langkah awal login untuk dapat mengakses sistem, jika ada kesalahan dalam login maka akan kembali diminta login dan jika tidak ada kesalahan maka dapat mengakses sistem. Selanjutnya pilih sertifikat saya, sistem akan menampilkan data sertifikat. Lalu lihat sertifikat yang ingin dilihat. Pilih *logout* bila *user* akan keluar dari sistem.

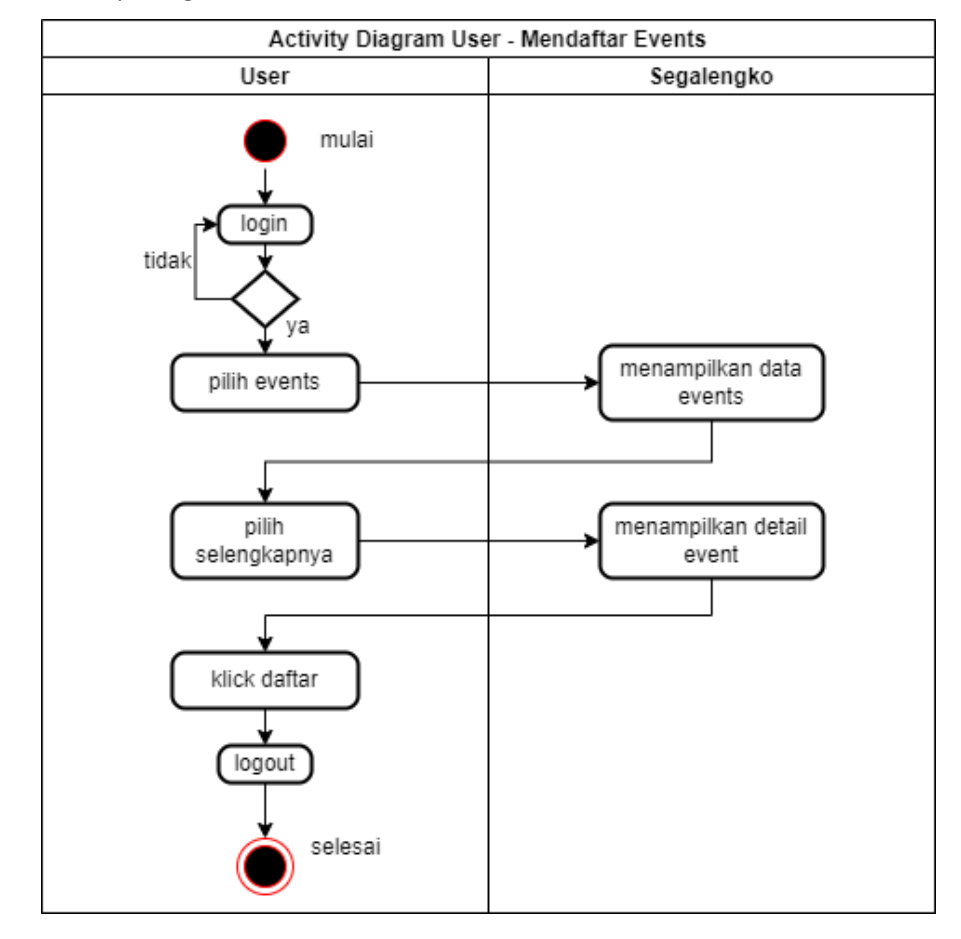

e. *Activity diagram User* – Mendaftar *Event*

Gambar 3. 10 *Activity diagram User -* Mendaftar *Event*

Gambar 3.10 *Activity diagram user* untuk *user* mendaftar *event* yang menjelaskan alur aktivitas *user* untuk mendaftar *event.* Pada langkah awal login untuk dapat mengakses sistem, jika ada kesalahan dalam login maka akan kembali diminta login dan jika tidak ada kesalahan maka dapat mengakses sistem. Selanjutnya pilih *event*s, sistem akan menampilkan data *event*s Sistem akan menampilkan detail *event* jika *user* mengklik selengkapnya pada salah satu *event*. *Klick* daftar untuk mendaftar *event* pada halaman detail *event*. Pilih *logout* bila *user* akan keluar dari sistem.

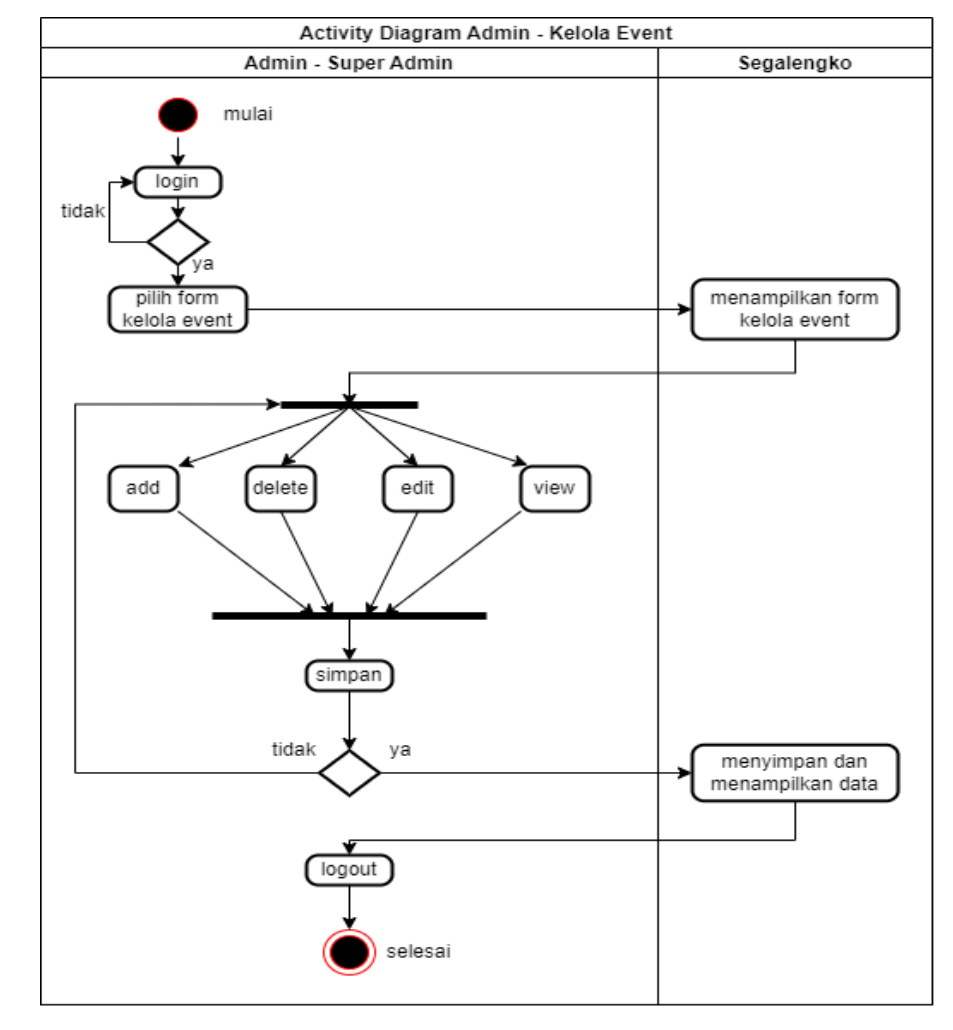

# f. *Activity diagram* Admin – Kelola Data *Event*

Gambar 3. 11 *Activity diagram* Admin – Kelola Data *Event*

Gambar 3.11 *Activity diagram admin* untuk admin mengelola data *event* yang menjelaskan alur aktivitas admin untuk mengelola *event.* Pada langkah awal login untuk dapat mengakses sistem, jika ada kesalahan dalam login maka akan kembali diminta login dan jika tidak ada kesalahan maka dapat mengakses sistem. Selanjutnya pilih form kelola *event*, sistem akan menampilkan form kelola *event*. Pilih add untuk manambahkan *event* baru, delete untuk menghapus data *event*, edit untuk mengubah data *event*, *view* untuk melihat *event* dan simpan untuk disimpan datanya di *database*. Sistem akan menampilkan data *event* yang telah dibuat dan pilih *logout* bila admin akan keluar dari sistem.

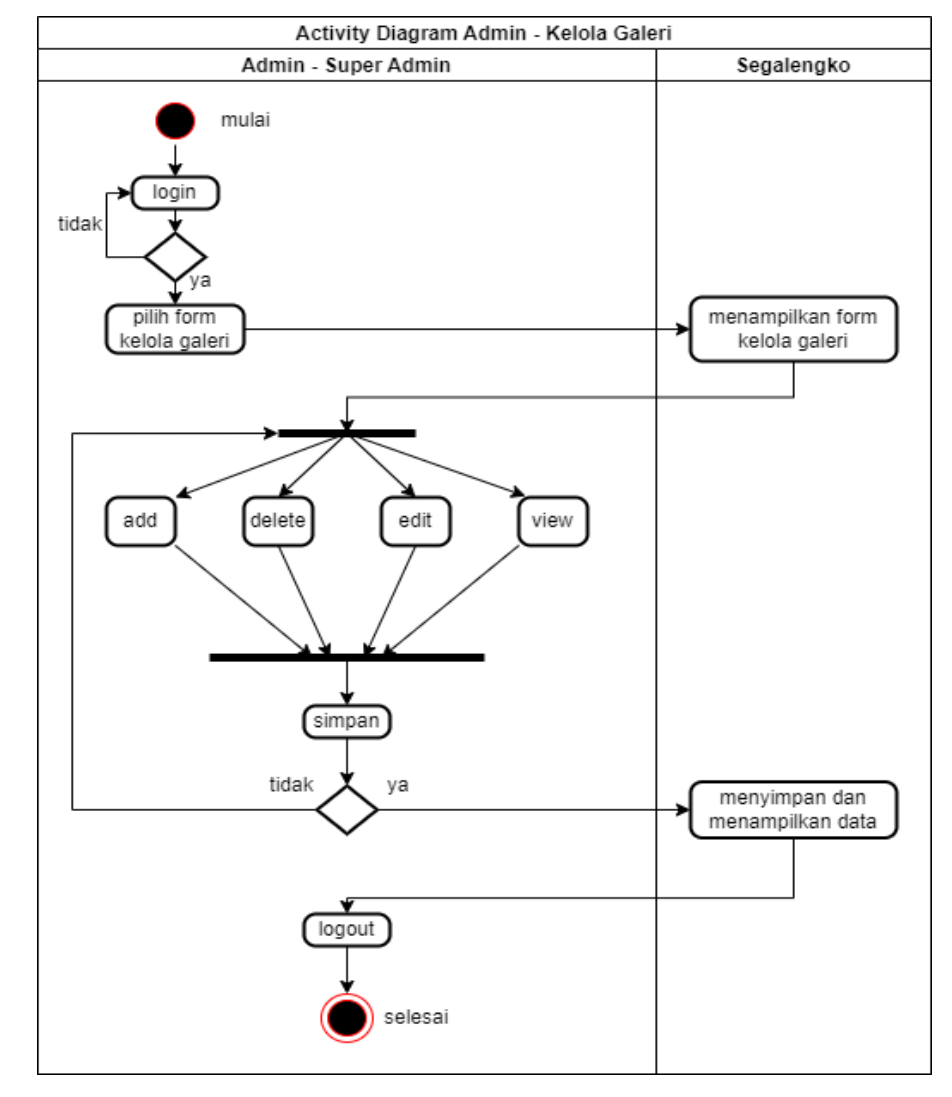

g. *Activity diagram* Admin – Kelola Data Galeri

Gambar 3. 12 *Activity diagram* Admin – Kelola Data Galeri

Gambar 3.12 *Activity diagram admin* untuk admin mengelola data galeri yang menjelaskan alur aktivitas admin untuk mengelola galeri*.* Pada langkah awal login untuk dapat mengakses sistem, jika ada kesalahan dalam login maka akan kembali diminta login dan jika tidak ada kesalahan maka dapat mengakses sistem. Selanjutnya pilih form kelola *event*, sistem akan menampilkan form kelola *event*. Pilih add untuk manambahkan galeri baru, delete untuk menghapus data galeri, *view* untuk melihat galeri dan simpan untuk disimpan datanya di

*database*. Sistem akan menampilkan data galeri yang telah dibuat dan pilih *logout* bila admin akan keluar dari sistem.

- Activity Diagram Admin Kelola Aspirasi Admin - Super Admin Segalengko mulai login tidal νε pilih form kelola menampilkan form kelola asnirasi aspirasi delete view (simpan) tidak ya menyimpan dan menampilkan data logout selesai
- h. *Activity diagram* Admin Kelola Aspirasi

Gambar 3. 13 *Activity diagram* Admin – Kelola Aspirasi

Gambar 3.13 *Activity diagram admin* untuk admin mengelola data aspirasi yang menjelaskan alur aktivitas admin untuk mengelola aspirasi*.* Pada langkah awal login untuk dapat mengakses sistem, jika ada kesalahan dalam login maka akan kembali diminta login dan jika tidak ada kesalahan maka dapat mengakses sistem. Selanjutnya pilih form kelola aspiraasi, sistem akan menampilkan form kelola aspirasi. Pilih add untuk manambahkan aspirasi baru, delete untuk menghapus data aspirasi, *view* untuk melihat aspirasi dan simpan untuk disimpan

datanya di *database*. Sistem akan menampilkan data aspirasi yang telah dibuat dan pilih *logout* bila admin akan keluar dari sistem.

i. *Activity diagram* Admin – Kelola *User*

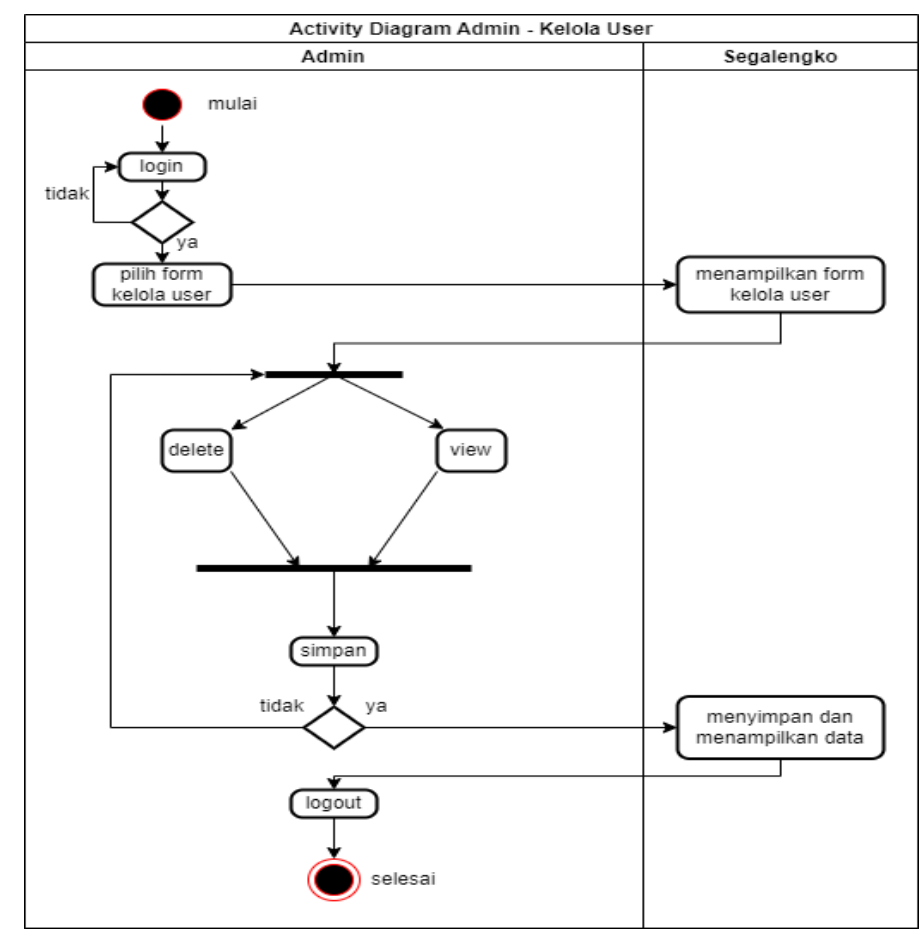

Gambar 3. 14 *Activity diagram* Admin – Kelola *User*

Gambar 3.14 *Activity diagram admin* untuk admin mengelola data *user* yang menjelaskan alur aktivitas admin untuk mengelola *user.* Pada langkah awal login untuk dapat mengakses sistem, jika ada kesalahan dalam login maka akan kembali diminta login dan jika tidak ada kesalahan maka dapat mengakses sistem. Selanjutnya pilih form kelola *user*, sistem akan menampilkan form kelola *user*. Pilih delete untuk menghapus *user*, *view* untuk melihat detail data *user* dan simpan untuk disimpan datanya di *database*. Sistem akan menampilkan data *user* yang ada dan pilih *logout* bila admin akan keluar dari sistem.

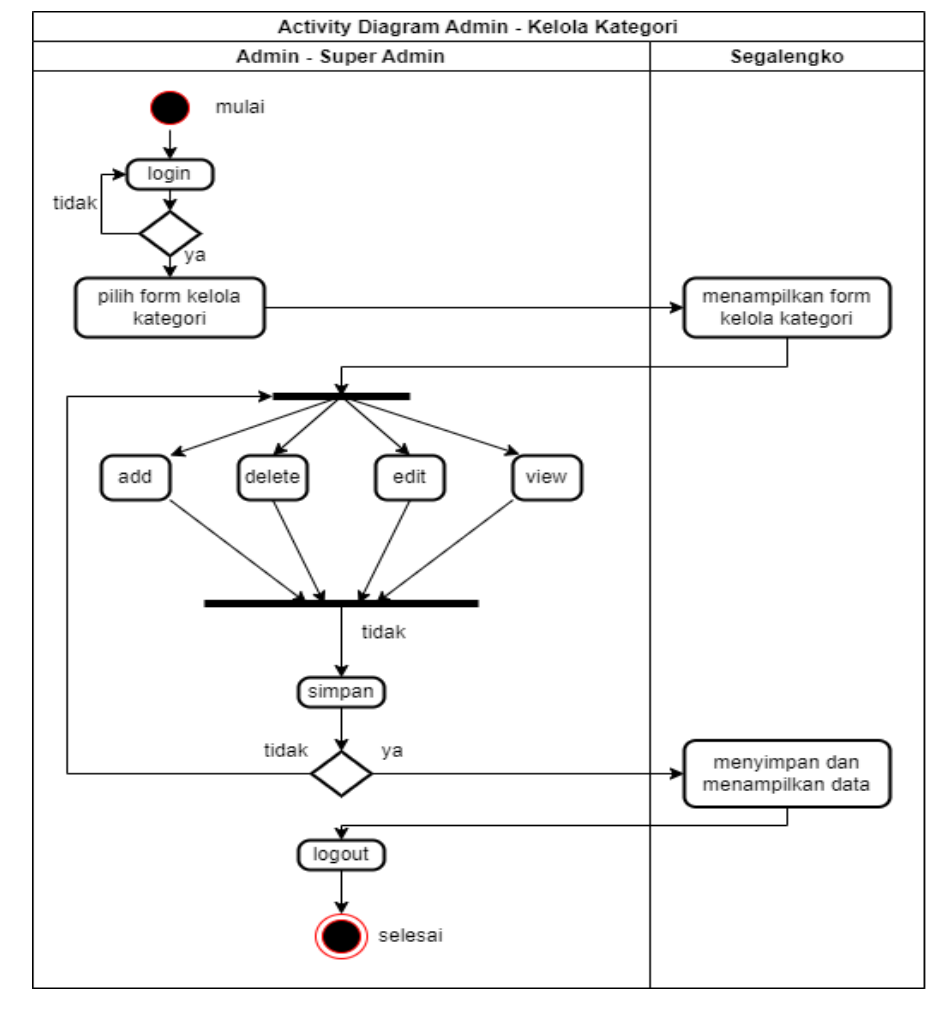

j. *Activity diagram* Admin – Kelola Kategori

Gambar *3. 15 Activity diagram Admin* – Kelola kategori

Gambar 3.15 *Activity diagram admin* untuk admin mengelola data *user* yang menjelaskan alur aktivitas admin untuk mengelola *user.* Pada langkah awal login untuk dapat mengakses sistem, jika ada kesalahan dalam login maka akan kembali diminta login dan jika tidak ada kesalahan maka dapat mengakses sistem. Selanjutnya pilih form kelola kategori, sistem akan menampilkan form kelola kategori. Pilih add untuk menambah kategori, delete untuk menghapus kategori, edit untuk mengubah data kategori, *view* untuk melihat data kategori dan simpan untuk disimpan datanya di *database*. Sistem akan menampilkan data *user* yang ada dan pilih *logout* bila admin akan keluar dari sistem.

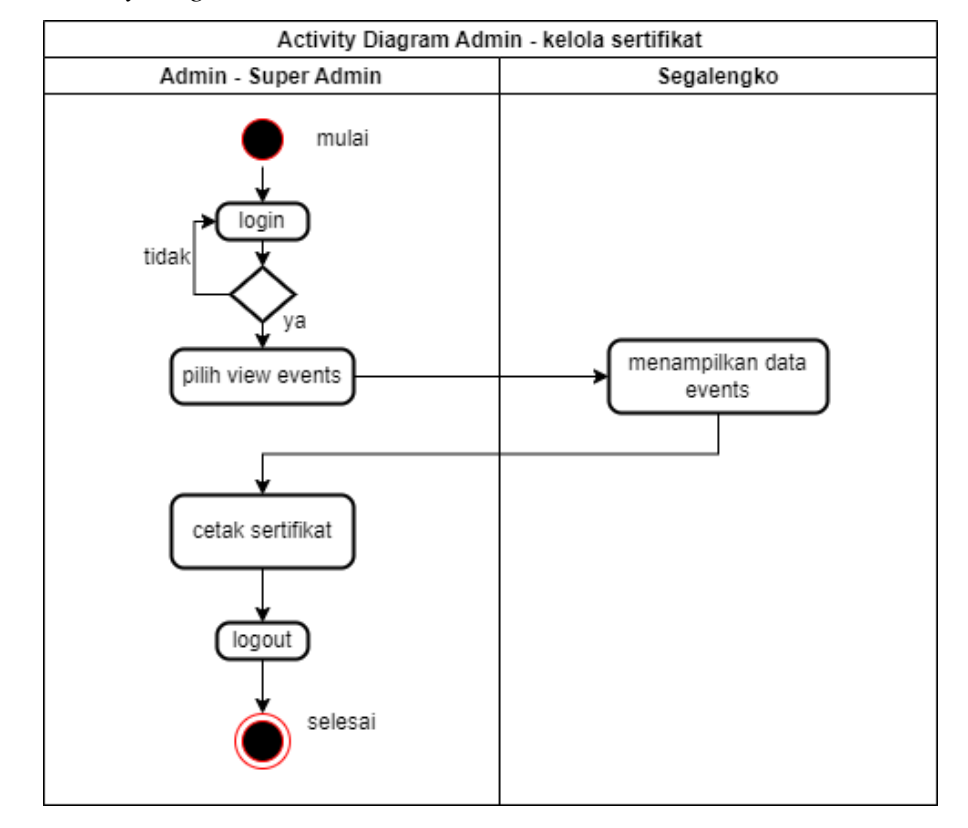

k. *Activity diagram* Admin – Kelola Sertifikat

Gambar *3. 16 Activity diagram Admin –* Kelola Sertifikat

Gambar 3.16 merupakan gambar *Activity diagram admin* untuk kelola sertifikat yang dapat melakukan beberapa aktivitas diantaranya mencetak sertifikat peserta yang mengikuti *event*.

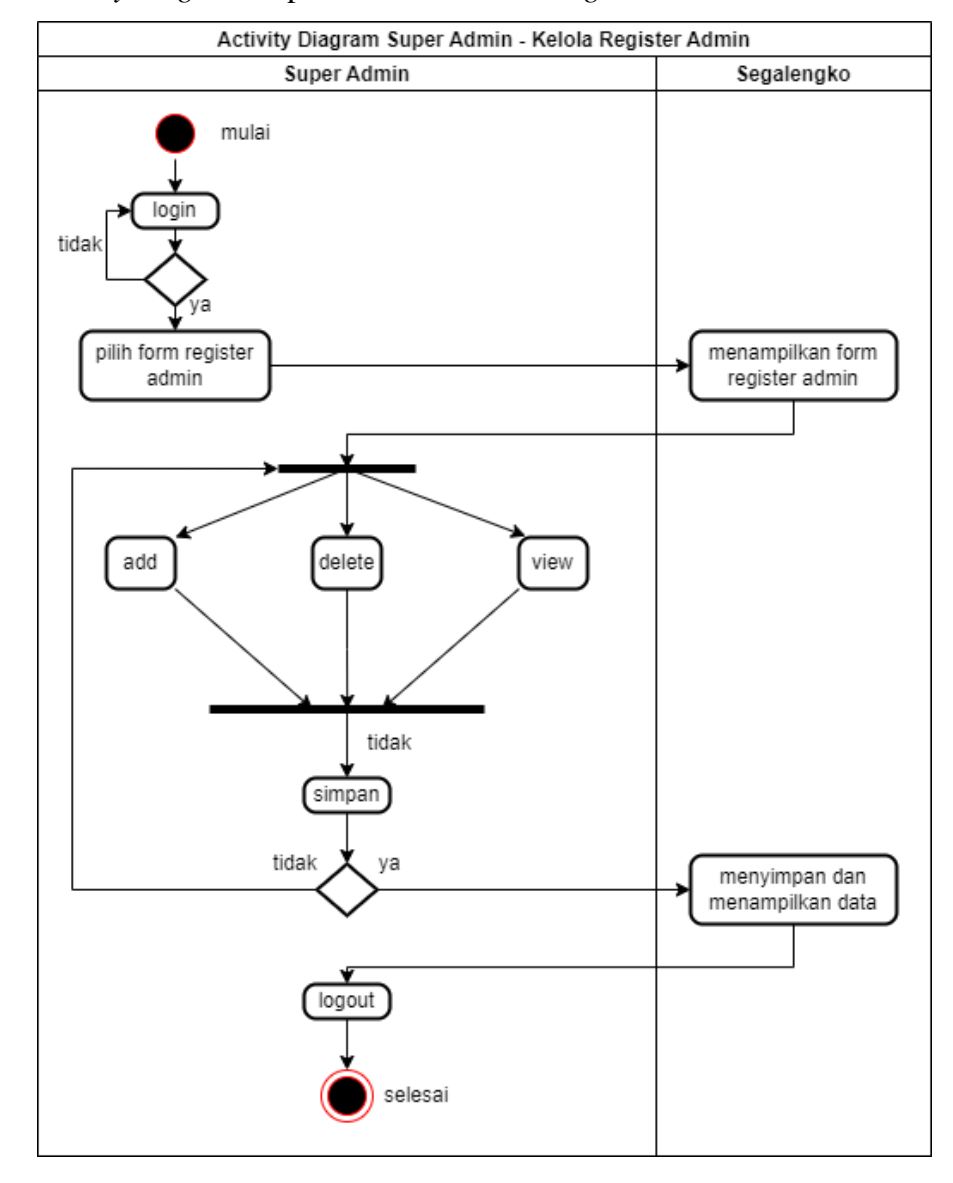

l. *Activity diagram* Super Admin – Kelola *Register* Admin

Gambar 3. 17 *Activity diagram* Super Admin – Kelola *Register* Admin Gambar 3.17 merupakan gambar *Activity diagram* super admin untuk mengelola *akun* admin yang dapat melakukan aktifitas diantaranya menambah, menghapus dan melihat *akun* admin

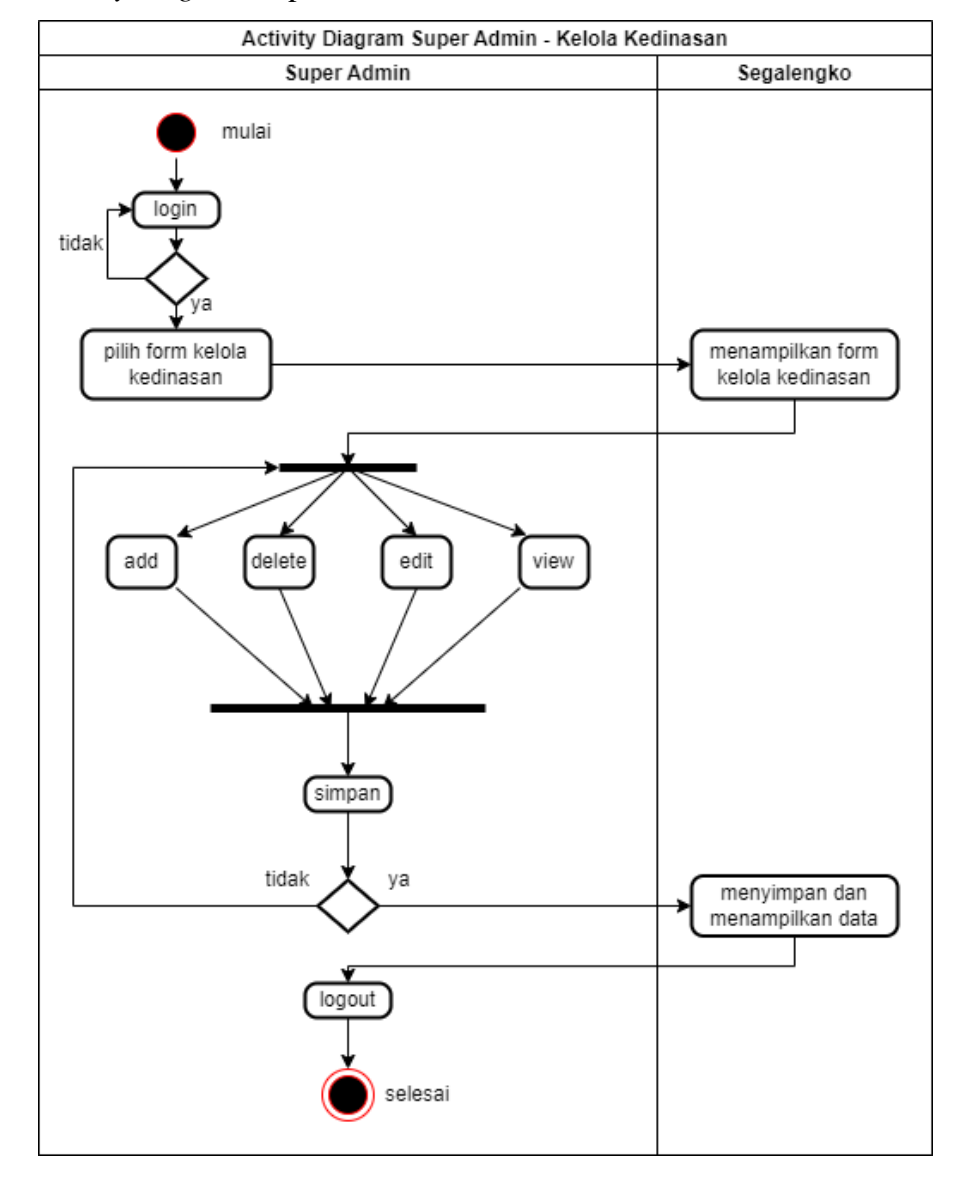

### m. *Activity diagram* Super Admin – Kelola Kedinasan

Gambar 3. 18 *Activity diagram* Super Admin *–* Kelola kedinasan

Gambar 3.18 merupakan gambar *Activity diagram* super admin untuk kelola kedinasan yang dapat melakukan beberapa aktivitas diantaranya menambah, menghapus, merubah dan melihat data kedinasan.

### 4. *Sequence diagram*

*Sequence diagram* digunakan untuk menggambarkan bagaimana hal-hal yang telah diatur dalam langkah-langkah berinteraksi. *Use case diagram* secara khusus berasosiasi dengan *sequence diagram* ini. Selain itu, aliran langkah demi langkah sistem dijelaskan dalam *sequence diagram* ini.

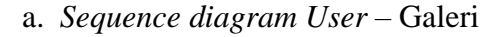

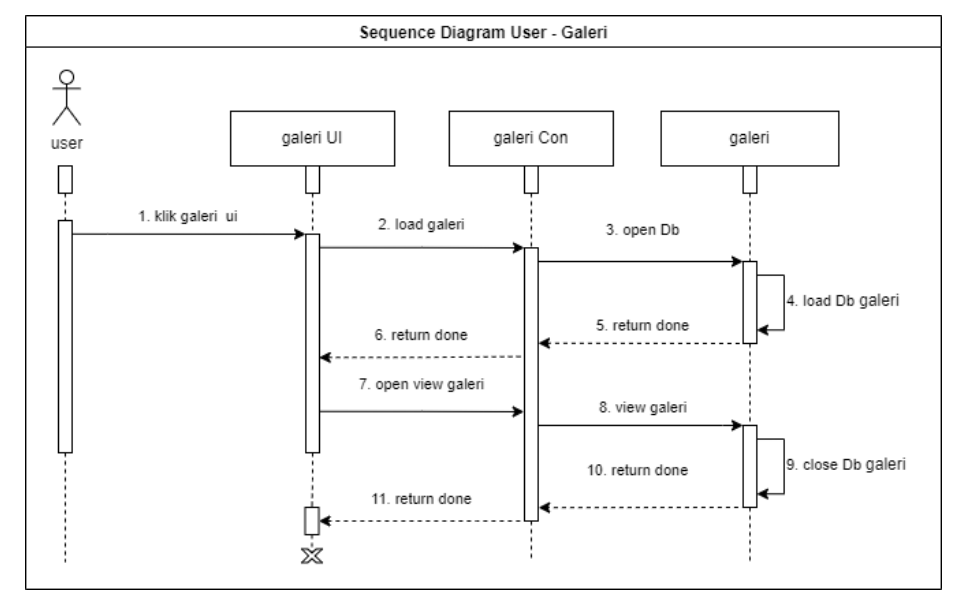

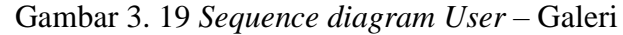

Gambar 3.19 merupakan gambar *sequence diagram user* untuk halaman galeri. Ketika *user* menekan navigasi galeri maka sistem akan memanggil perintah ke galeri controller untuk memuat data galeri yang ada di *database* dan menampilkan data galeri ke halaman galeri. Halaman galeri ini *user* dapat melihat data galeri berupa foto kegiatan.

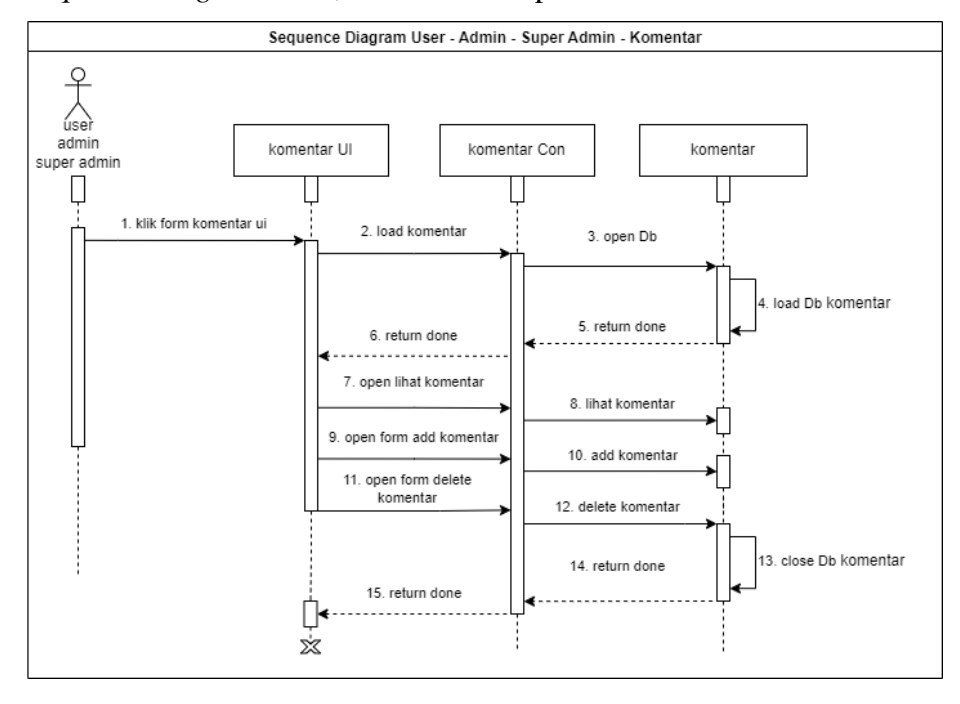

b. *Sequence diagram User*, Admin dan Super Admin – Komentar

Gambar 3. 20 *Sequence diagram User*, Admin dan Super Admin – Komentar

Gambar 3.20 merupakan gambar *sequence diagram user*, admin dan super admin untuk komentar. Ketika pengguna ke halaman form komentar sistem memanggil perintah ke komentar controller untuk memuat data komentar yang ada di *database* dan menampilkan data komentar ke halaman form komentar. Halaman form komentar ini pengguna dapat menambahkan dan menghapus komentar berdasarkan peran pengguna.

### c. *Sequence diagram User* – Aspirasi

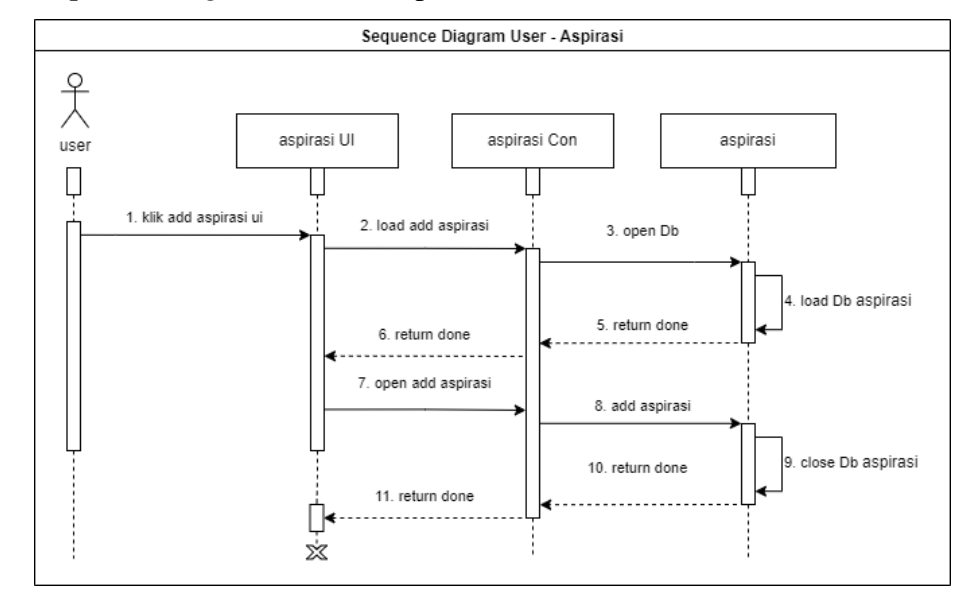

Gambar 3. 21 *Sequence diagram User* – Aspirasi

Gambar 3.21 merupakan gambar *sequence diagram User* untuk beraspirasi. Ketika *user* ke halaman form aspirasi atau masukan dan saran sistem memanggil perintah ke aspirasi controller untuk memuat data aspirasi yang ada di *database*. Halaman form aspirasi ini *user* dapat menambahkan data aspirasi yang di simpan ke *database*.

d. *Sequence diagram User* – Lihat Sertifikat

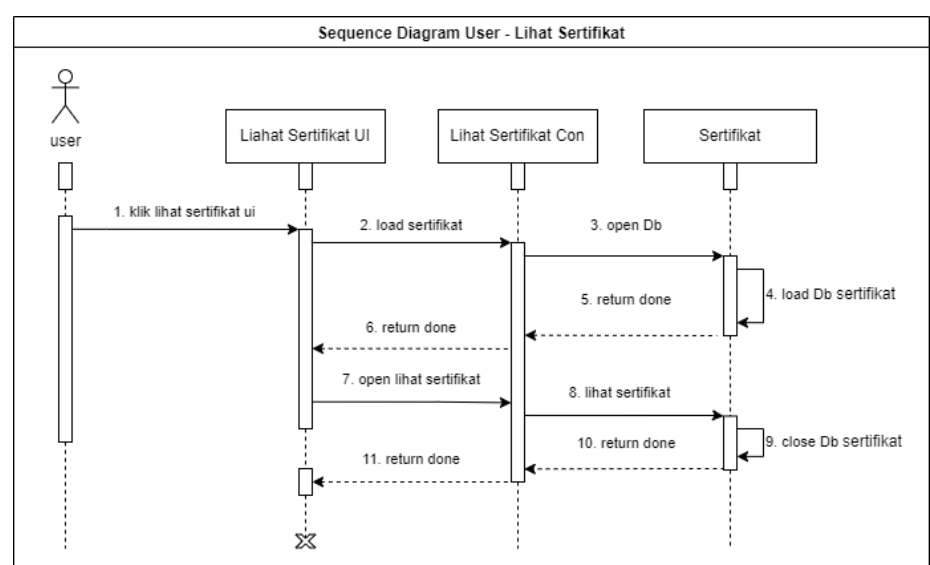

Gambar 3. 22 *Sequence diagram User* – Lihat sertifikat

Gambar 3.22 merupakan gambar *sequence diagram user* untuk melihat data sertifikat. Ketika *user* ke halaman sertifikat sistem memanggil perintah ke lihat sertifikat controller untuk memuat data sertifikat yang ada di *database*. Halaman sertifikat ini *user* dapat melihat data sertifikat.

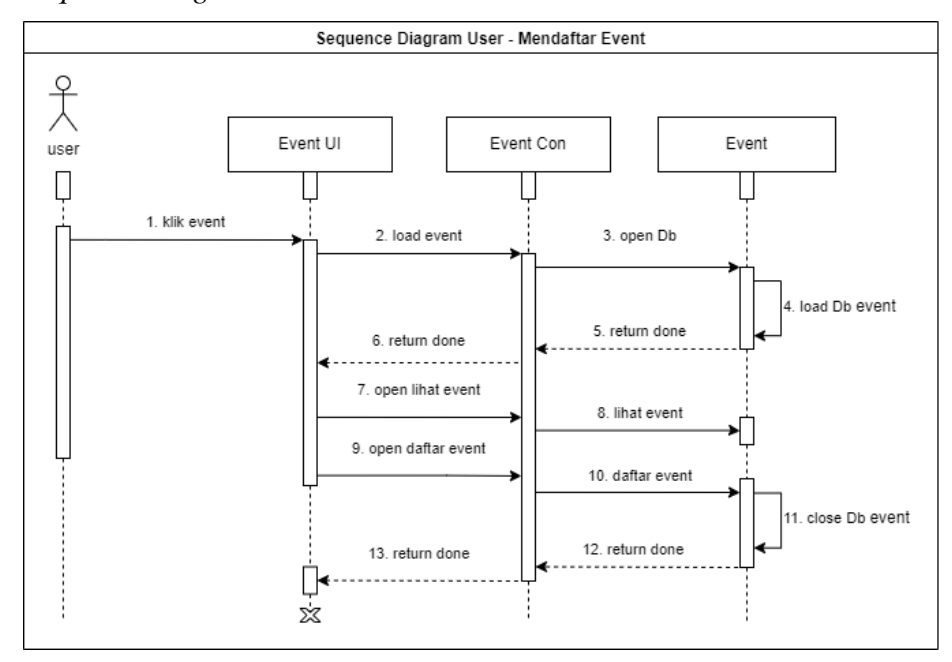

e. *Sequence diagram User* – Mendaftar *Event*

Gambar 3. 23 *Sequence diagram User* – Mendaftar *Event*

Gambar 3.23 merupakan *sequence diagram user* untuk mendaftar *event*. Ketika *user* ke halaman *event* sistem memanggil perintah ke *event* controller untuk memuat data *event* yang ada di *database*. Halaman *event* ini *user* dapat melihat detail *event* untuk melakukan daftar *event*.

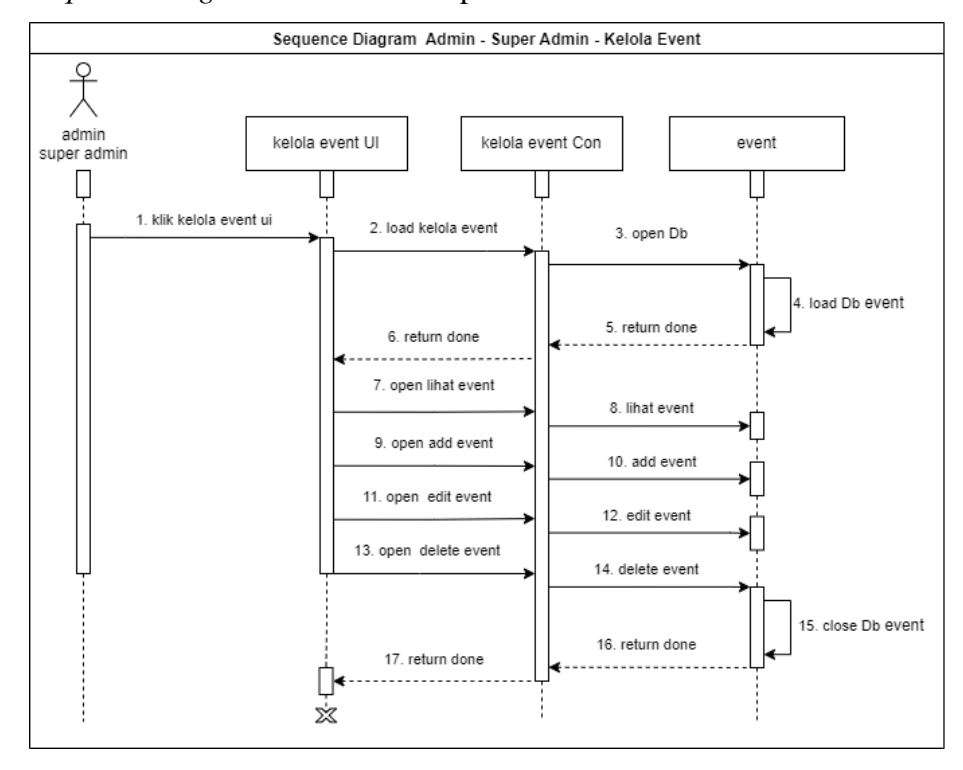

### f. *Sequence diagram* Admin dan Super Admin – Kelola *Event*

Gambar 3. 24 *Sequence diagram* Admin dan Super Admin – Kelola *Event*

Gambar 3.24 merupakan gambar *sequence diagram* admin dan super admin untuk kelola *event*. Ketika pengguna ke halaman kelola *event* sistem memanggil perintah ke kelola *event* controller untuk memuat data *event* yang ada di *database*. Halaman kelola *event* ini pengguna dapat melihat, menambahkan, mengubah dan menhapus data *event* yang ada di *database* berdasarkan peran pengguna.

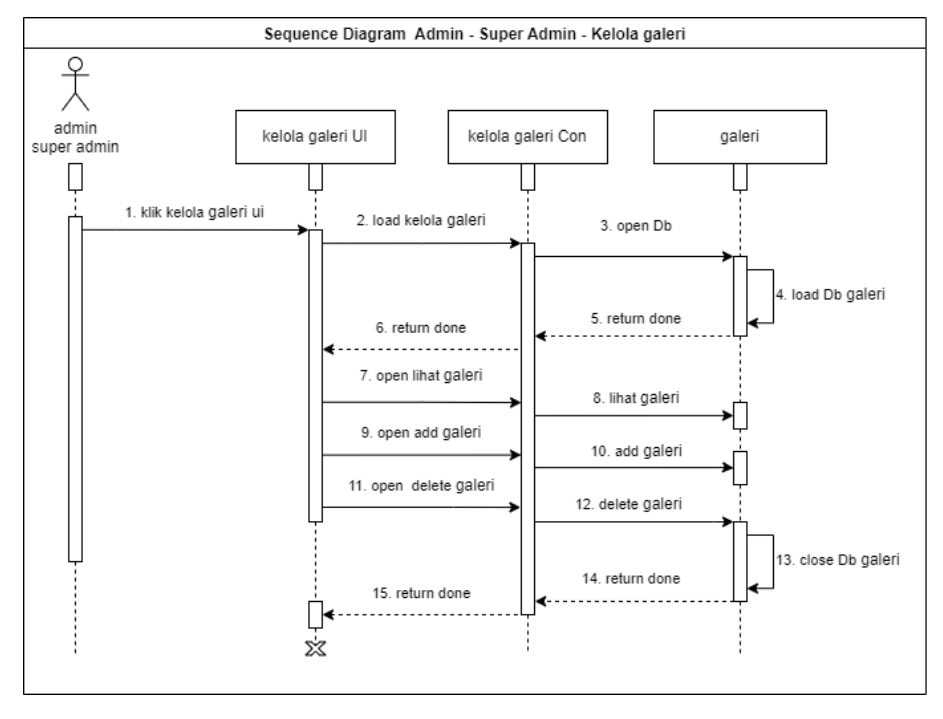

g. *Sequence diagram* Admin dan Super Admin – Kelola galeri

Gambar 3. 25 *Sequence diagram* Admin dan Super Admin – Kelola Galeri

Gambar 3.25 merupakan gambar *sequence diagram* admin dan super admin untuk kelola galeri. Ketika pengguna ke halaman kelola galeri sistem memanggil perintah ke kelola galeri controller untuk memuat data galeri yang ada di *database*. Halaman kelola galeri ini pengguna dapat melihat, menambahkan dan menhapus data galeri yang ada di *database* berdasarkan peran pengguna.

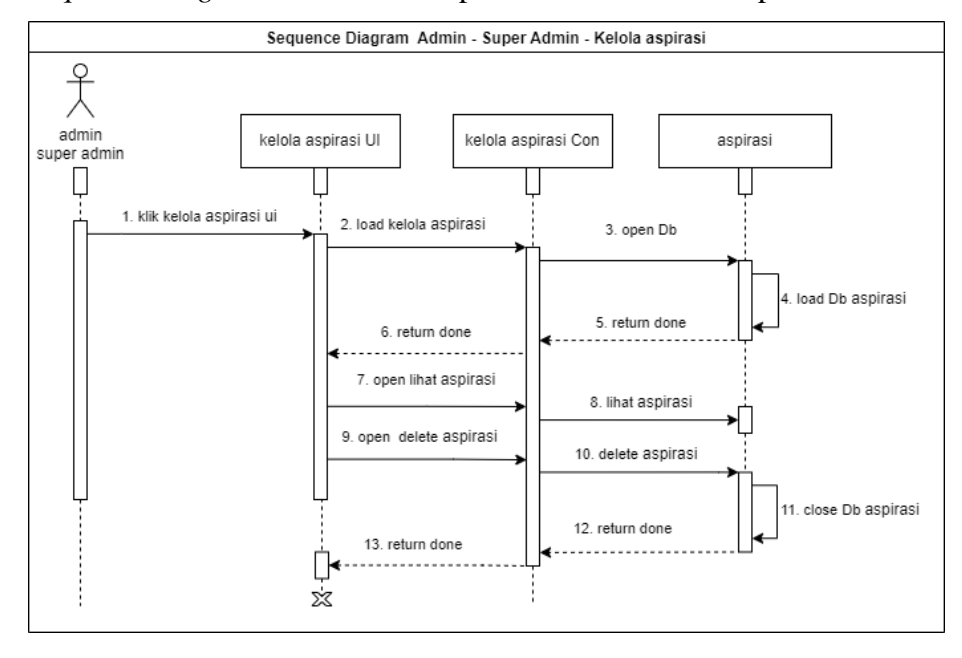

h. *Sequence diagram* Admin dan Super Admin – Kelola Aspirasi

Gambar 3. 26 *Sequence diagram* Admin dan Super Admin – Kelola Aspirasi

Gambar 3.26 merupakan gambar *sequence diagram* admin dan super admin untuk kelola Aspirasi. Ketika pengguna ke halaman kelola aspirasi sistem memanggil perintah ke kelola aspirasi controller untuk memuat data aspirasi yang ada di *database*. Halaman kelola aspirasi ini pengguna dapat melihat dan menghapus data aspirasi yang ada di *database*.

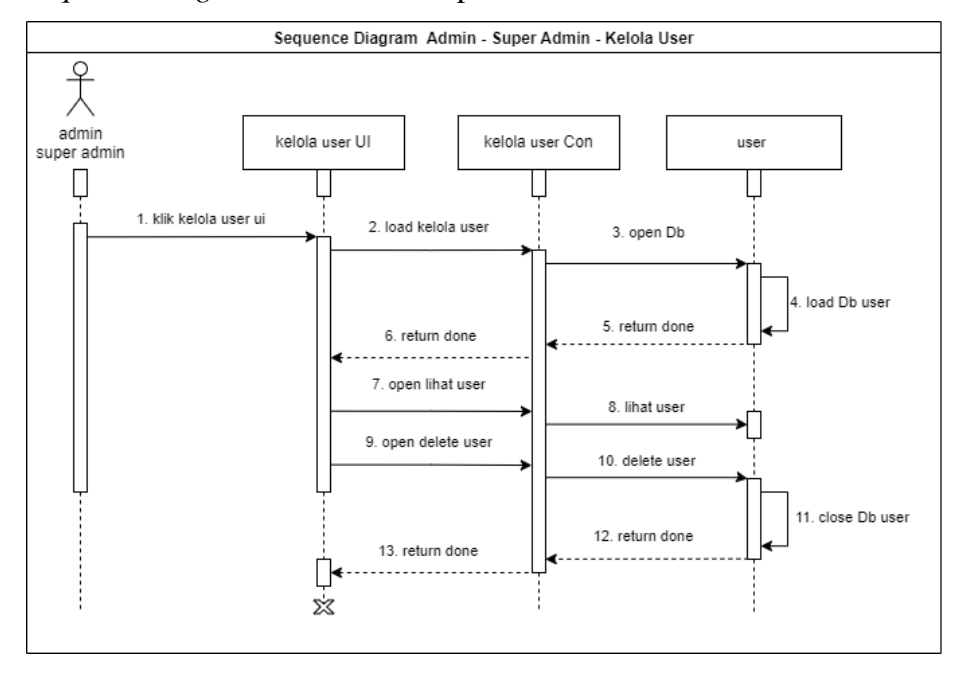

### i. *Sequence diagram* Admin dan Super Admin – Kelola *User*

Gambar 3. 27 *Sequence diagram* Admin dan Super Admin – Kelola *User*

Gambar 3.27 merupakan gambar *sequence diagram* admin dan super admin untuk melihat serta menghapus *akun* pengguna. Ketika pengguna ke halaman kelola *user* sistem memanggil perintah ke kelola *user* controller untuk memuat data *user* yang ada di *database*. Halaman kelola *user* ini pengguna dapat melihat dan menghapus data *user* yang ada di *database* berdasarkan peran pengguna.

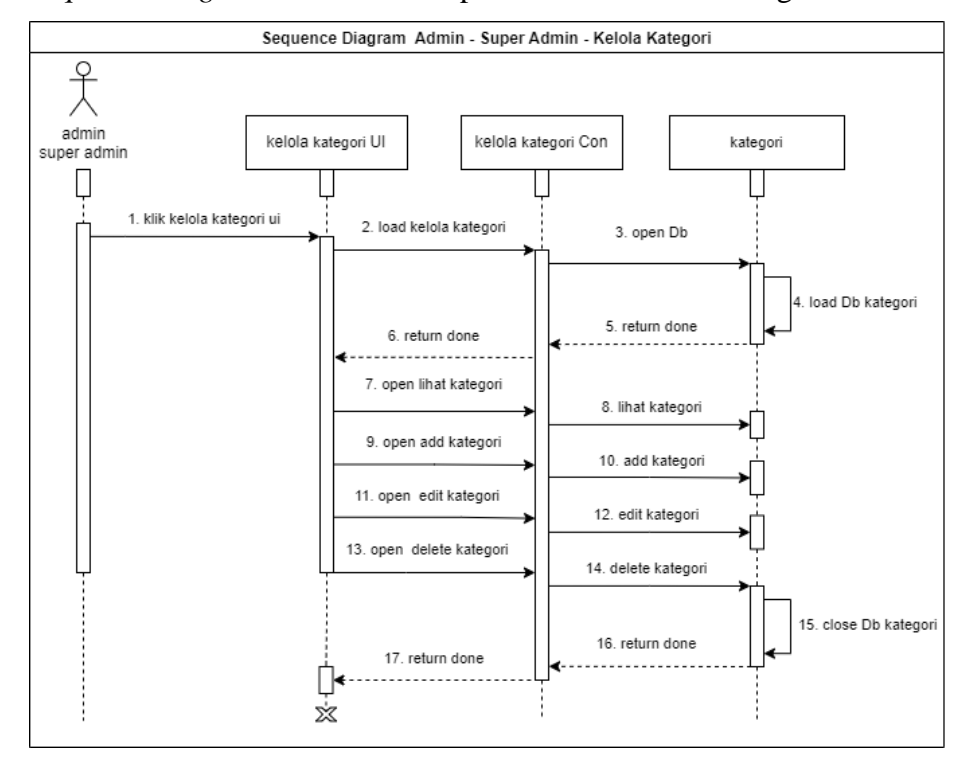

j. *Sequence diagram* Admin dan Super Admin – Kelola kategori

Gambar 3. 28 *Sequence diagram* Admin dan Super Admin – Kelola kategori

Gambar 3.28 merupakan gambar *sequence diagram* admin dan super admin untuk kelola kategori. Ketika pengguna ke halaman kelola kategori sistem memanggil perintah ke kelola kategori controller untuk memuat data kategori yang ada di *database*. Halaman kelola kategori ini pengguna dapat melihat, menambahkan, mengubah dan menghapus data kategori yang ada di *database*.

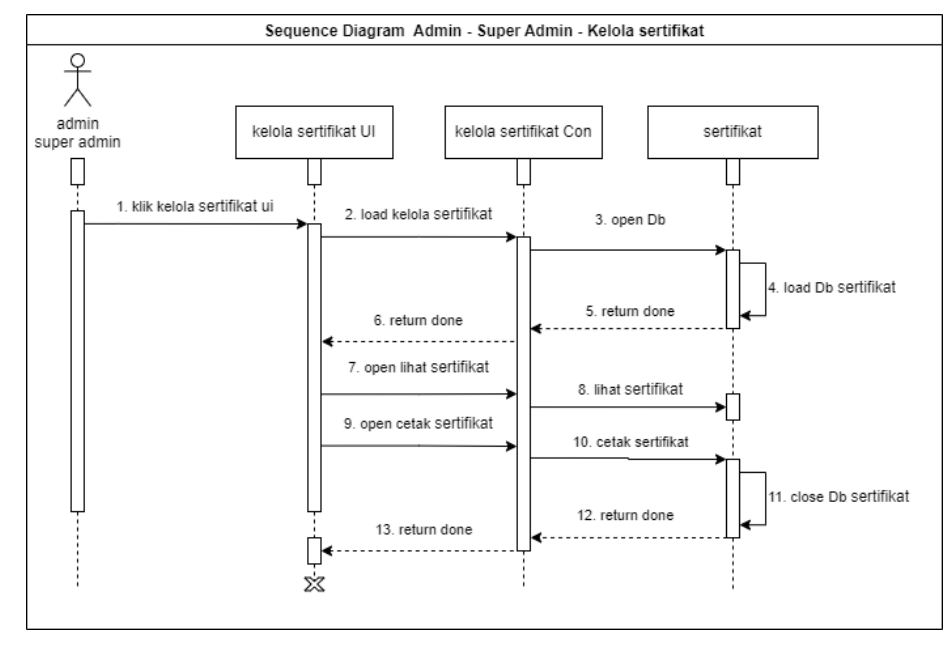

k. *Sequence diagram* Admin dan Super Admin – Kelola sertifikat

Gambar 3. 29 *Sequence diagram* Admin dan Super Admin – Kelola sertifikat

Gambar 3.29 merupakan gambar *sequence diagram* admin dan super admin untuk kelola sertifikat. Ketika pengguna ke halaman kelola sertifikat sistem memanggil perintah ke kelola sertifikat controller untuk memuat data sertifikat yang ada di *database*. Halaman kelola sertifikat ini pengguna dapat melihat dan mencetak data sertifikat untuk *user* yang mengikuti *event* yang ada di *database*.

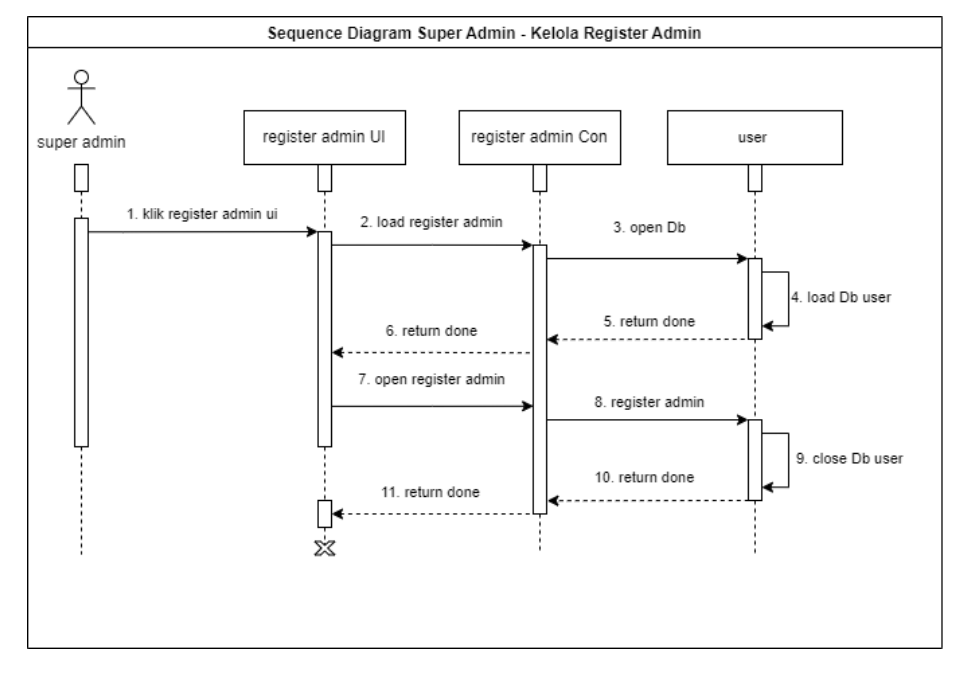

### l. *Sequence diagram* Super Admin – Kelola *Register* Admin

Gambar 3. 30 *Sequence diagram* Super Admin – Kelola *register* admin

Gambar 3.30 merupakan gambar *sequence diagram* super admin untuk membuat *akun* admin. Ketika pengguna ke halaman *register* admin sistem memanggil perintah ke *register* admin controller untuk memuat data *user* yang ada di *database*. Halaman *register* admin ini super admin menambahkan data *akun* admin pada halaman *user* yang ada di *database*.

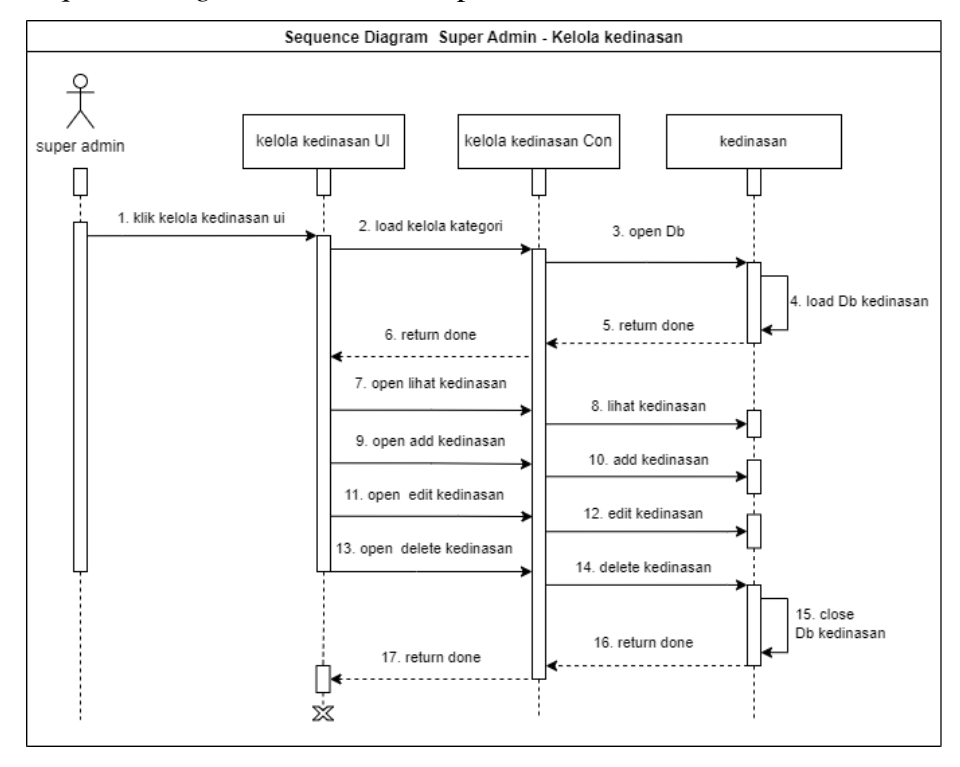

m. *Sequence diagram* Admin dan Super Admin – Kelola kedinasan

Gambar 3. 31 *Sequence diagram* Super Admin – Kelola kedinasan

Gambar 3.31 merupakan gambar *sequence diagram* super admin untuk kelola kedinasan. Ketika pengguna ke halaman kelola kedinasan sistem memanggil perintah ke kelola kedinasan controller untuk memuat data kedinasan yang ada di *database*. Halaman kelola kedinasan ini super admin bisa melihat, membuat, mengedit dan hapus data kedinasan yang ada di *database*.

### 5. *Mockup*

Desain mockup digunakan untuk memberikan gambaran mengenai sistem informasi *event* pelatihan yang sedang dirancang peneliti. Sistem informasi *event* pelatihan ini dibuat untuk mengefektifkan pengolahan data *event* dan meningkatkan efektifitas penyebaran informasi kepada masyarakat. Berdasarkan situs *web*, desain ini dapat digunakan sebagai desain *website.*

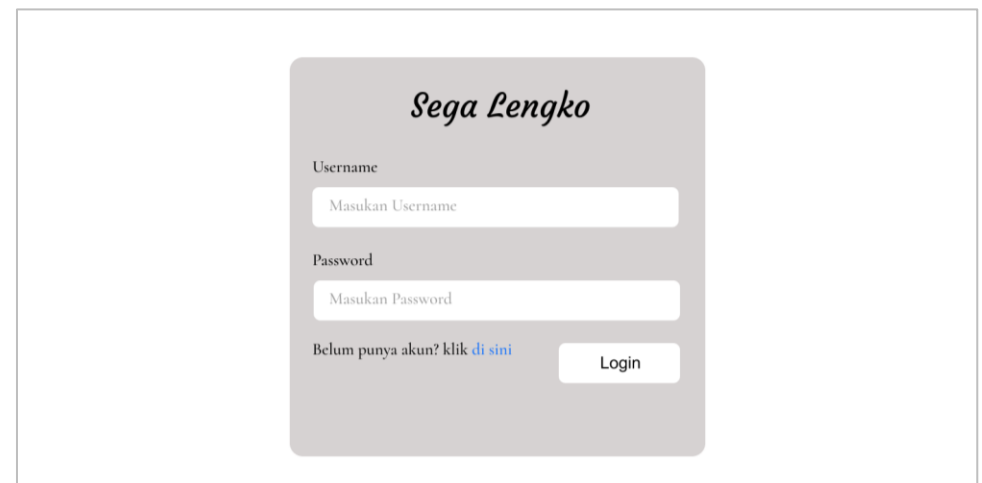

Gambar 3. 32 Login

Pada gambar 3. 32 halaman login untuk pengguna. Rancangan menu login merupakan tampilan login dimana untuk masuk ke sistem pengguna harus memasukan password dan *user*name. *User*, admin dan super admin dapat mengakses menu login.

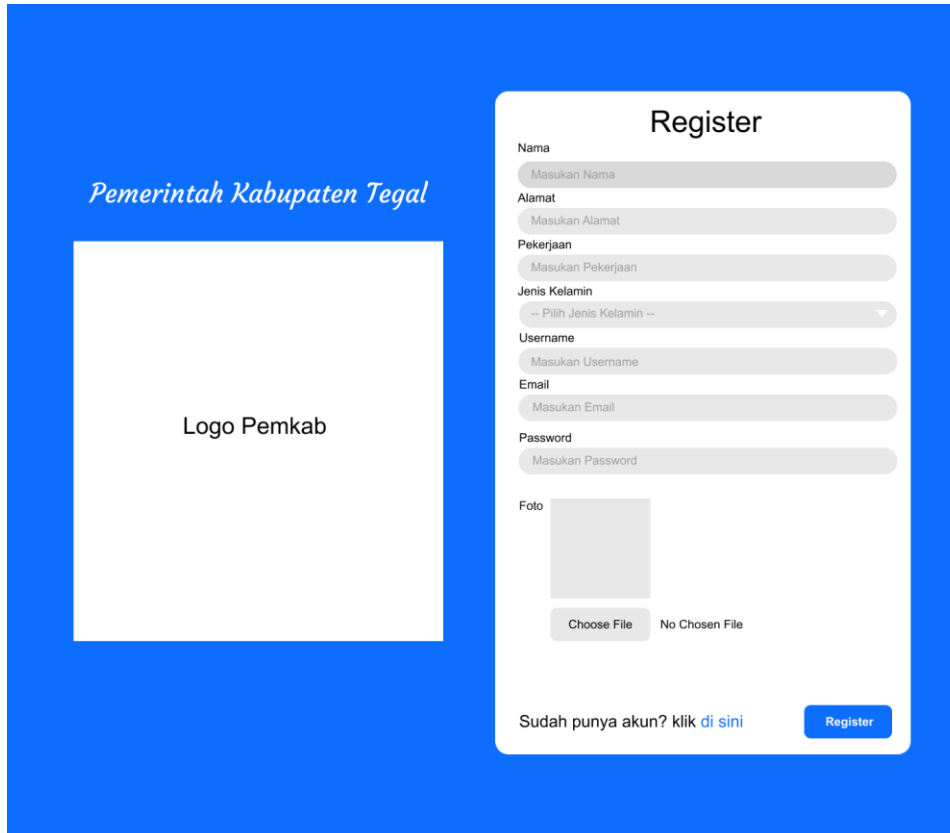

Gambar 3. 33 *Register Akun User*

Pada gambar 3. 33 halaman *register akun user*. Tampilan halaman *register akun user* dirancang untuk halaman pendaftaran *akun user*. Pengguna diharuskan melengkapi informasi yang dibutuhkan secara akurat di halaman ini.

| Sega Lengko                                                                                                    |                                                                                                    |              | Home Events Kategori Galeri Tentang Kami Baishal                                                                                                    |
|----------------------------------------------------------------------------------------------------|----------------------------------------------------------------------------------------------------|--------------|----------------------------------------------------------------------------------------------------|
|                                                                                                    | Profil Pemerintah Kabupatan Tegal                                                                                                    |              | Profil<br>Sertifikat Saya<br>Logout                                                                                                    |
| Event Kegiatan<br>Lorem ipsum dolor sit, amet consectetur<br>adipisicing elit. Blanditiis ea exercitationem<br>minus hic doloribus accusamus! Consequatur<br>tempora porro at ab<br>Selengkapnya<br>Kouta: 1                       | Event Kegiatan<br>Lorem ipsum dolor sit, amet consectetur<br>adipisicing elit. Blanditiis ea exercitationem<br>minus hic doloribus accusamus! Consequatur<br>tempora porro at ab,<br>Kouta: 1 | Selengkapnya | Event Kegiatan<br>Lorem ipsum dolor sit, amet consectetur<br>adipisicing elit. Blanditiis ea exercitationem<br>minus hic doloribus accusamus! Consequatur<br>tempora porro at ab<br>Selengkapnya<br>Kouta: 1  |
| Event Kegiatan<br>Lorem ipsum dolor sit, amet consectetur<br>adipisicing clit. Blanditiis ea exercitationem<br>minus hic doloribus accusamus! Consequatur<br>tempora porro at ab,<br>Kouta: 1<br>Selengkapnya<br>Masukan dan Saran | Event Kegiatan<br>Lorem ipsum dolor sit, amet consectetur<br>adipisicing elit. Blanditiis ea exercitationem<br>minus hic doloribus accusamus! Consequatur<br>tempora porro at ab,<br>Kouta: 1 | Selengkapnya | Event Kegiatan<br>Lorem ipsum dolor sit, amet consectetur<br>adipisicing elit. Blanditiis ea exercitationem<br>minus hic doloribus accusamus! Consequatur<br>tempora porro at ab,<br>Selengkapnya<br>Kouta: 1 |
|                                                                                                    |                                                                                                    |              |                                                                                                    |
|                                                                                                    | Kirim                                                                                                    | Nama Kontak  | Nama Kontak                                                                                                    |
| kontak<br>www.kominfokabupatentegal.id<br>kominfo_tegalkab_fb<br>kominfo_tegalkab_ig<br>0867 6753 5666                                                                                                    | <b>Additional Link</b><br>Dashboard<br>Galeri<br>Tentang Kami<br>Informasi                                                                                                    | Nama Kontak  | Nama Kontak                                                                                                    |
|                                                                                                    | Dinas Komunikasi dan Informatika Pemerintah Kabupaten Tegal 2023                                                                                                    |              |                                                                                                    |

Gambar 3. 34 *Dashboard User*

Pada gambar 3. 34 halaman *dashboard user*. Tampilan *dashboard user* dirancang untuk tampilan awal *user* setelah login. *User* dapat melihat *event* pelatihan dan dibagian bawah terdapat form masukan dan saran untuk *user* beraspirasi di halaman ini.

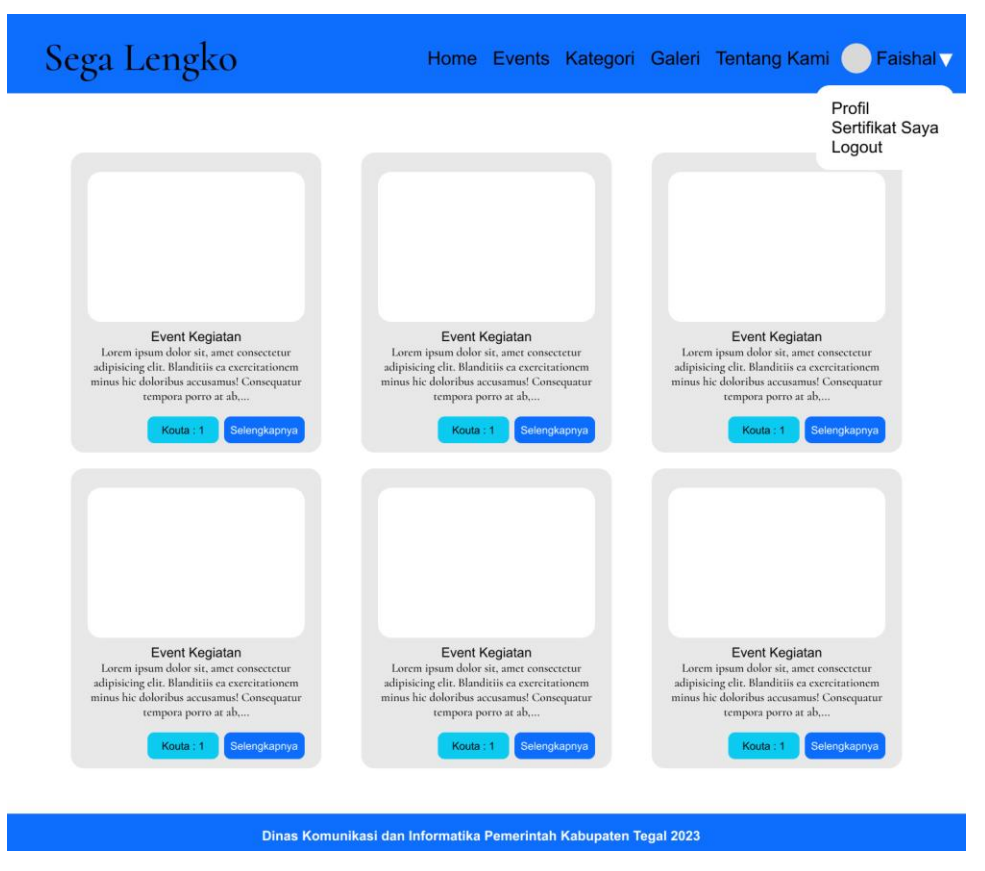

Gambar 3. 35 Halaman *Event* – *User*

Pada gambar 3. 35 halaman *event user*. Tampilan halaman *event user* dirancang untuk *user*. *User* dapat melihat semua *event* pelatihan pada halaman ini.

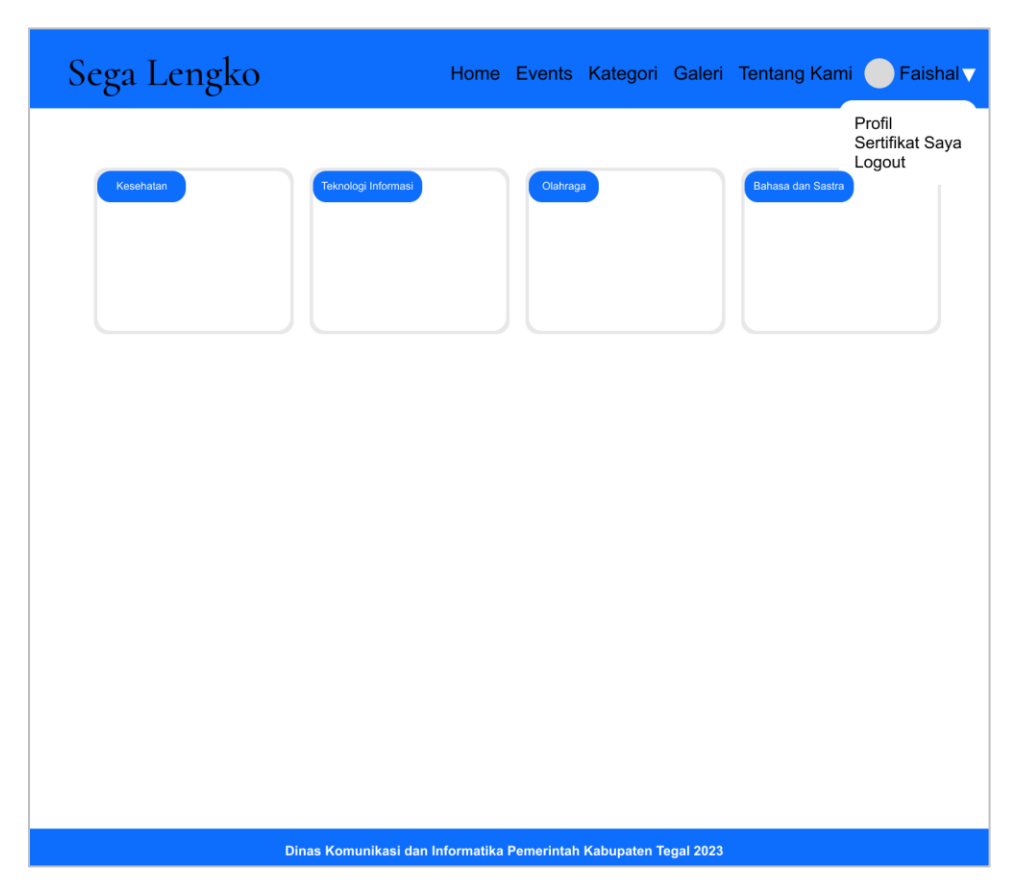

Gambar 3. 36 Halaman Kategori – *User*

Pada gambar 3. 36 halaman kategori *user*. Tampilan halaman kategori *user* dirancang untuk *user*. *User* dapat melihat semua kategori *event* pelatihan pada halaman ini.

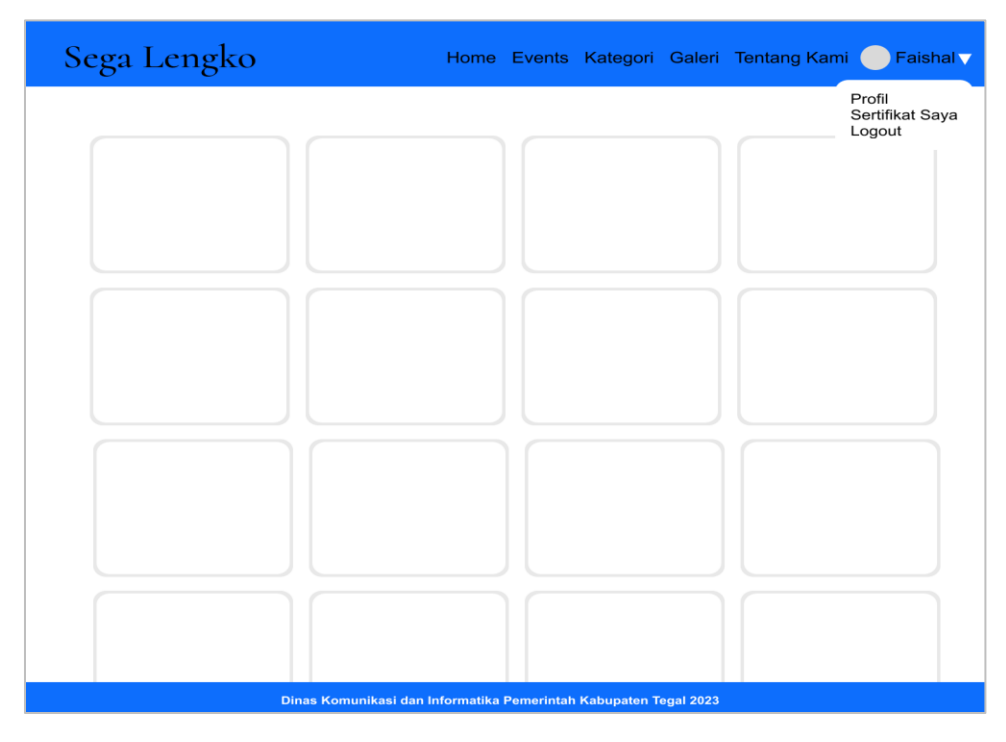

Gambar 3. 37 Halaman Galeri – *User*

Ra Pada gambar 3. 37 halaman galeri *user*. Tampilan halaman galeri *user* dirancang untuk *user*. *User* dapat melihat semua galeri *event* pelatihan pada halaman ini.

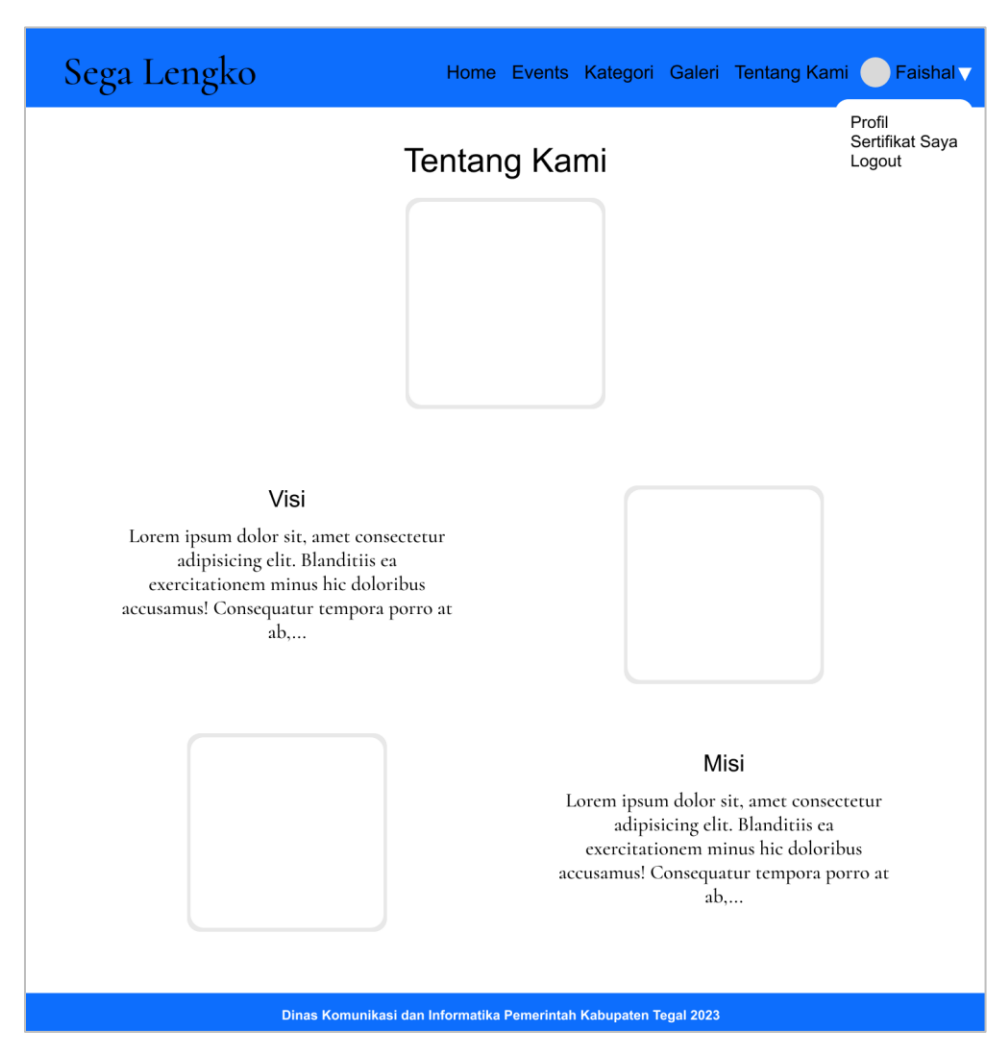

Gambar 3. 38 Halaman Tentang Kami – *User*

Pada gambar 3. 38 halaman tentang kami *user*. Tampilan halaman tentang kami *user* dirancang untuk *user*. *User* dapat melihat informasi yang ada di halaman tentang kami.

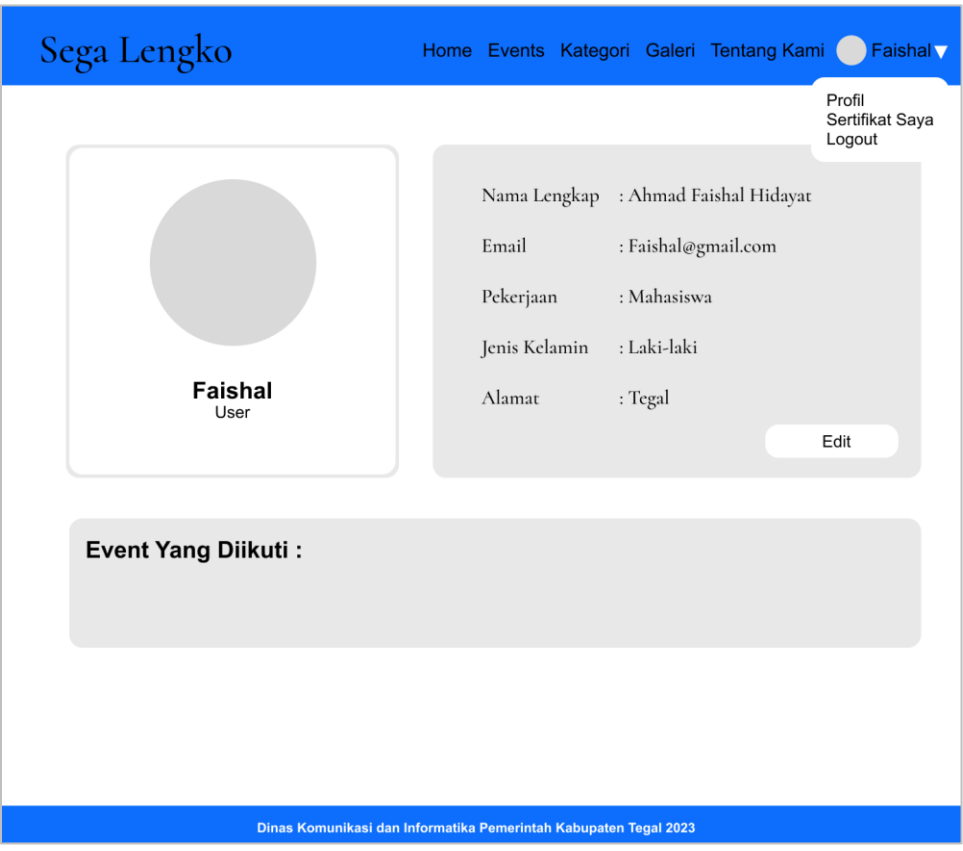

Gambar 3. 39 Halaman Profil – *User*

Pada gambar 3. 39 halaman profil *user*. Tampilan halaman profil *user* dirancang untuk *user*. *User* bisa mengubah dan melihat data pada halaman profil.

|     | Sega Lengko                                                      | Home Events Kategori Galeri Tentang Kami | <b>Faishal</b>                      |
|-----|------------------------------------------------------------------|------------------------------------------|-------------------------------------|
|     | Sertifikat Saya                                                  |                                          | Profil<br>Sertifikat Saya<br>Logout |
| No. | Event                                                            | Tanggal                                  | <b>Sertifikat</b>                   |
| 01. | Information Technology Prospects and Career Charging             | 15 Juni 2023                             | <b>Lihat Sertifikat</b>             |
| 02. | Seminar Digital Marketing                                        | 3 Agustus 2023                           | <b>Lihat Sertifikat</b>             |
| 03. | Pelatihan dan Sertifikasi BNSP Pendamping UKM                    | 1 Febuari 2023                           | <b>Lihat Sertifikat</b>             |
| 04. | Sertifikasi Profesi BNSP Metodologi Pelatihan                    | 15 Maret 2023                            | <b>Lihat Sertifikat</b>             |
|     | Dinas Komunikasi dan Informatika Pemerintah Kabupaten Tegal 2023 |                                          |                                     |

Gambar 3. 40 Halaman Sertifikat Saya – *User*

Pada gambar 3. 40 halaman sertifikat saya *user*. Tampilan halaman sertifikat saya *user* dirancangan untuk *user*. *User* dapat melihat informasi sertifikat yang telah didapat dari mengikuti *event* pada halaman sertifikat saya.

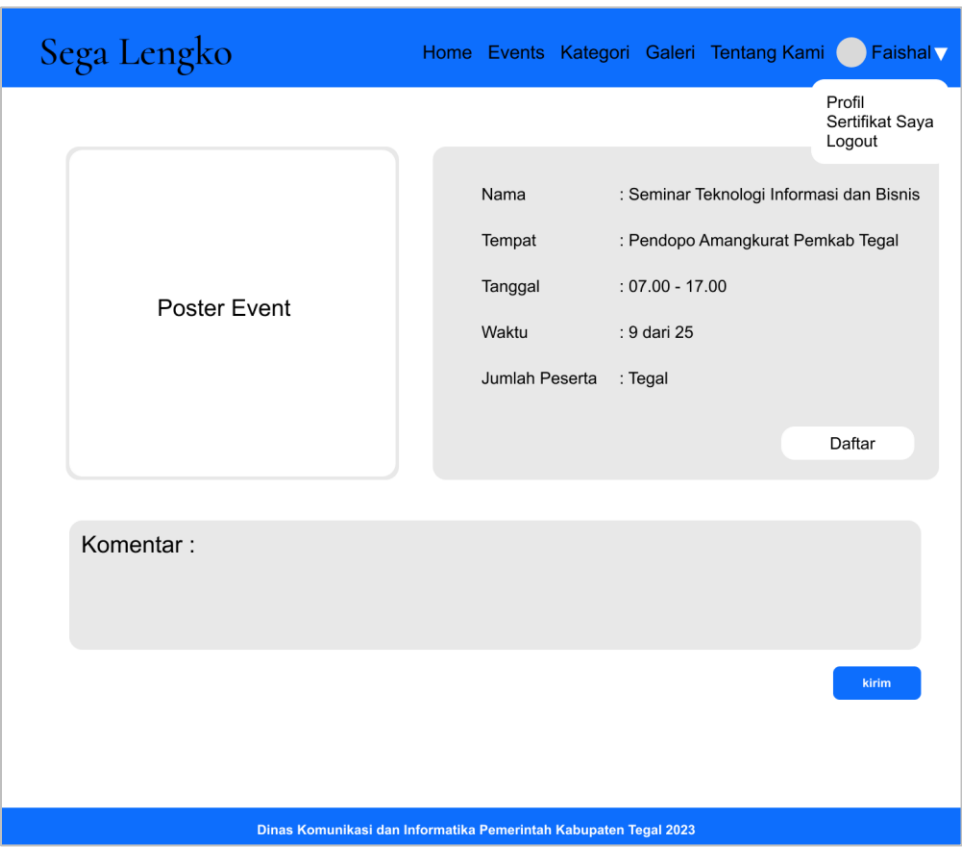

Gambar 3. 41 Halaman Detail *Event* – *User*

Pada gambar 3. 41 halaman detail *event user*. Tampilan halaman detail *event user* dirancang untuk *user*. *User* dapat melihat informasi *event* yang ada di halaman detail *event* dan dapat mendaftar *event* serta membuat komentar.

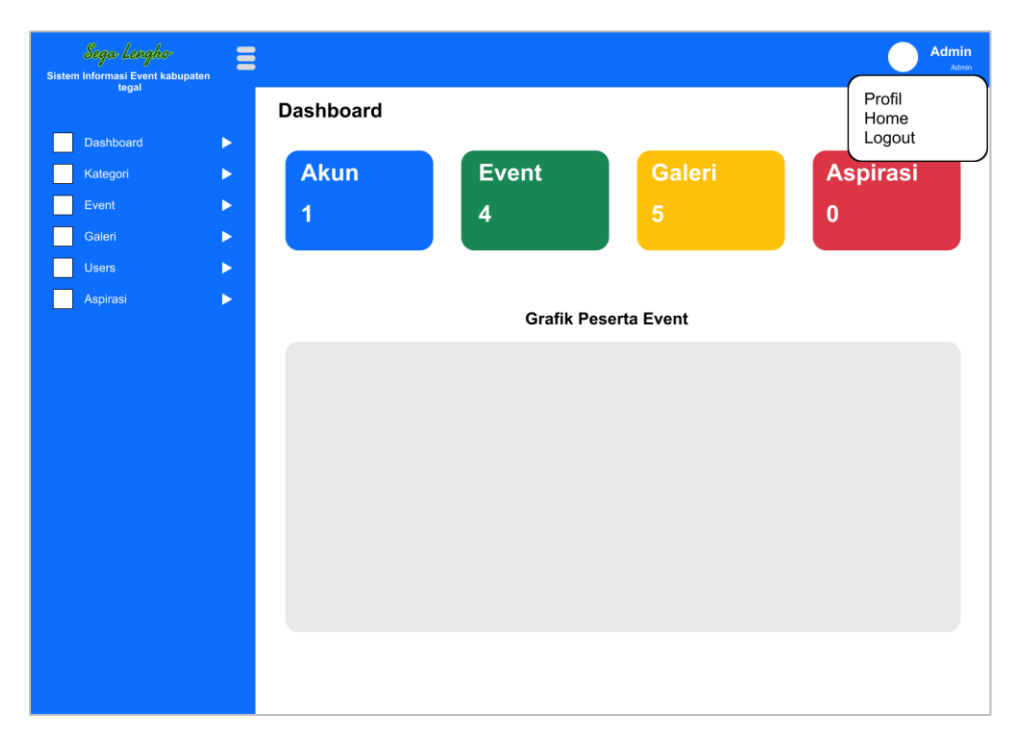

Gambar 3. 42 *Dashboard* Admin dan Super Admin

Pada gambar 3. 42 *dashboard* admin dan super admin. Rancangan halaman *dashboard* admin dan super admin adalah rancangan *dashboard* untuk admin dan super admin. Halaman ini pengguna dapat melihat informasi yang ada di halaman tentang kami yang ada di sistem dan juga menampilkan grafik banyaknya peserta yang ikut *event*.

|              | Sega Lengko<br>Sistem Informasi Event kabupaten<br>tegal | Ξ                     |          |                   |              | <b>Admin</b><br>Admin. |
|--------------|----------------------------------------------------------|-----------------------|----------|-------------------|--------------|------------------------|
|              |                                                          |                       | Kategori |                   |              | Tambah Kategori        |
|              | Dashboard                                                | $\blacktriangleright$ |          |                   |              |                        |
| Kategori     |                                                          | $\blacktriangleright$ | Gambar   | Nama              | Waktu        | Aksi                   |
| Event        |                                                          | $\blacktriangleright$ |          |                   |              |                        |
| Galeri       |                                                          | $\blacktriangleright$ |          |                   | 15 Juni 2023 |                        |
| <b>Users</b> |                                                          | ь                     |          | Olahraga          |              |                        |
| Aspirasi     |                                                          | ь                     |          |                   |              |                        |
|              |                                                          |                       |          | Bahasa dan Sastra | 3 Mei 2023   |                        |
|              |                                                          |                       |          |                   |              |                        |
|              |                                                          |                       |          | Olahraga          | 15 Juni 2023 |                        |
|              |                                                          |                       |          |                   |              |                        |
|              |                                                          |                       |          | Bahasa dan Sastra | 3 Mei 2023   |                        |
|              |                                                          |                       |          |                   |              |                        |
|              |                                                          |                       |          |                   |              |                        |

Gambar 3. 43 Halaman Kategori - Admin dan Super Admin

Pada gambar 3. 43 halaman kategori. Tampilan halaman kategori dirancangan untuk admin dan super admin. Pengguna dapat mengelola data yang ada di halaman kategori.

| Sega Lengko<br>Sistem Informasi Event kabupaten<br>tegal | Ξ      |          |       |                              |                 |            |          |                              | <b>Admin</b><br>Admin. |
|----------------------------------------------------------|--------|----------|-------|------------------------------|-----------------|------------|----------|------------------------------|------------------------|
|                                                          | Event  |          |       |                              |                 |            |          |                              | <b>Tambah Event</b>    |
| <b>Dashboard</b><br>$\blacktriangleright$                |        |          |       |                              |                 |            |          |                              |                        |
| $\blacktriangleright$<br>Kategori                        | Cari   |          |       |                              |                 |            |          |                              | Cari                   |
| $\blacktriangleright$<br>Event                           | Gambar | Nama     |       | <b>Tempat Tanggal Event</b>  | Waktu           |            |          | Pendaftar Kategori Kedinasan | Aksi                   |
| $\blacktriangleright$<br>Galeri                          |        |          |       |                              |                 |            |          |                              |                        |
| <b>Users</b><br>$\blacktriangleright$                    |        | Olahraga | Tegal | 10 Mar 2023 - 11             | 13:00 - 16:00   | 15 dari 22 | Olahraga | Kesehatan                    |                        |
| Aspirasi<br>ь                                            |        |          |       | Mar 2023                     |                 |            |          |                              |                        |
|                                                          |        | Bahasa   | Tegal | 25 Mei 2023 - 21<br>Mar 2023 | $07:30 - 17:00$ | 20 dari 22 | bahasa   | Pendidikan                   |                        |
|                                                          |        | Olahraga | Tegal | 10 Mar 2023 - 11<br>Mar 2023 | $13:00 - 16:00$ | 15 dari 22 | Olahraga | Kesehatan                    |                        |
|                                                          |        | Bahasa   | Tegal | 25 Mei 2023 - 21<br>Mar 2023 | $07:30 - 17:00$ | 20 dari 22 | bahasa   | Pendidikan                   |                        |

Gambar 3. 44 Halaman *Event* - Admin dan Super Admin

Pada gambar 3. 44 halaman *event*. Tampilan halaman *event* dirancang untuk admin dan super admin. Pengguna dapat mengelola data yang ada di halaman *event*.

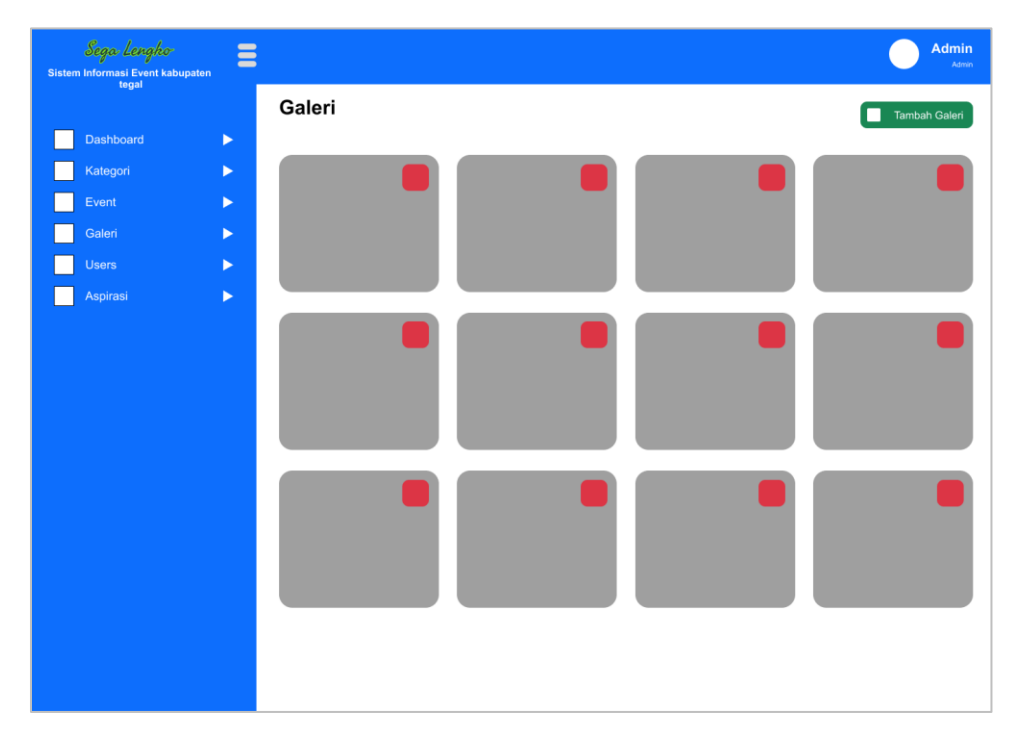

Gambar 3. 45 Halaman Galeri - Admin dan Super Admin

Pada 3. 45 halaman galeri. Tampilan halaman galeri dirancang untuk admin dan super admin. Pengguna dapat mengelola data galeri yang ada di halaman galeri.

| Sega Lengko<br>Sistem Informasi Event kabupaten | $\blacksquare$<br>−   |             |        |               |            |                   |      | Admin<br>Admin. |
|-------------------------------------------------|-----------------------|-------------|--------|---------------|------------|-------------------|------|-----------------|
| tegal                                           |                       | <b>User</b> |        |               |            |                   |      |                 |
| <b>Dashboard</b>                                | $\blacktriangleright$ |             |        |               |            |                   |      |                 |
| Kategori                                        | $\blacktriangleright$ | Cari        |        |               |            |                   |      | Cari            |
| Event                                           | $\blacktriangleright$ | Nama        | Alamat | Jenis Kelamin | Pekerjaan  | Email             | Role | Aksi            |
| Galeri                                          | $\blacktriangleright$ |             |        |               |            |                   |      |                 |
| <b>Users</b>                                    | $\blacktriangleright$ | faisal      | Tegal  | Laki-laki     | pelajar    | faishal@gmail.com | user |                 |
| Aspirasi                                        | $\blacktriangleright$ | eko         | Tegal  | Laki-laki     | mahasiswa  | eko@gmail.com     | user |                 |
|                                                 |                       | jesica      | Tegal  | Perempuan     | sekretaris | jesica@gmail.com  | user |                 |
|                                                 |                       | agnes       | Tegal  | Perempuan     | pelajar    | agnes@gmail.com   | user |                 |
|                                                 |                       |             |        |               |            |                   |      |                 |

Gambar 3. 46 Halaman *Users* - Admin dan Super Admin

Pada gambar 3. 46 halaman *users*. Tampilan halaman *users* dirancang untuk admin dan super admin. Pengguna dapat menghapus data *akun* yang ada di halaman *user* yang ada di sistem.

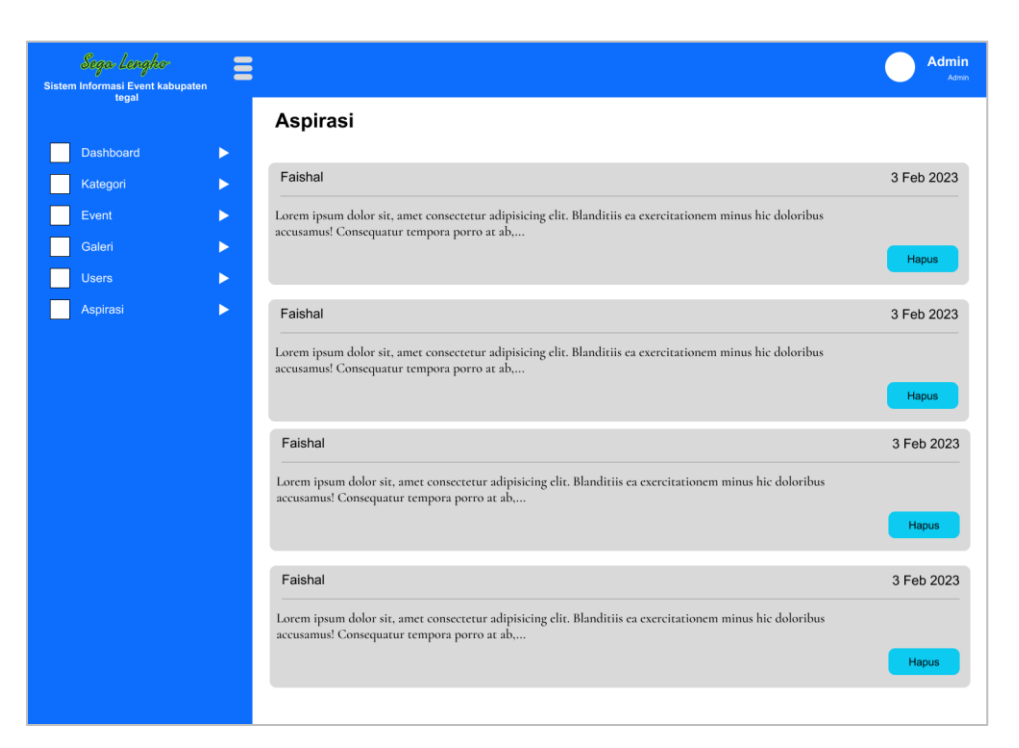

Gambar 3. 47 Halaman Aspirasi - Admin dan Super Admin

Pada gambar 3. 47 halaman aspirasi. Tampilan halaman aspirasi dirancang untuk admin dan super admin. Pengguna dapat menghapus data aspirasi yang ada di halaman aspirasi.

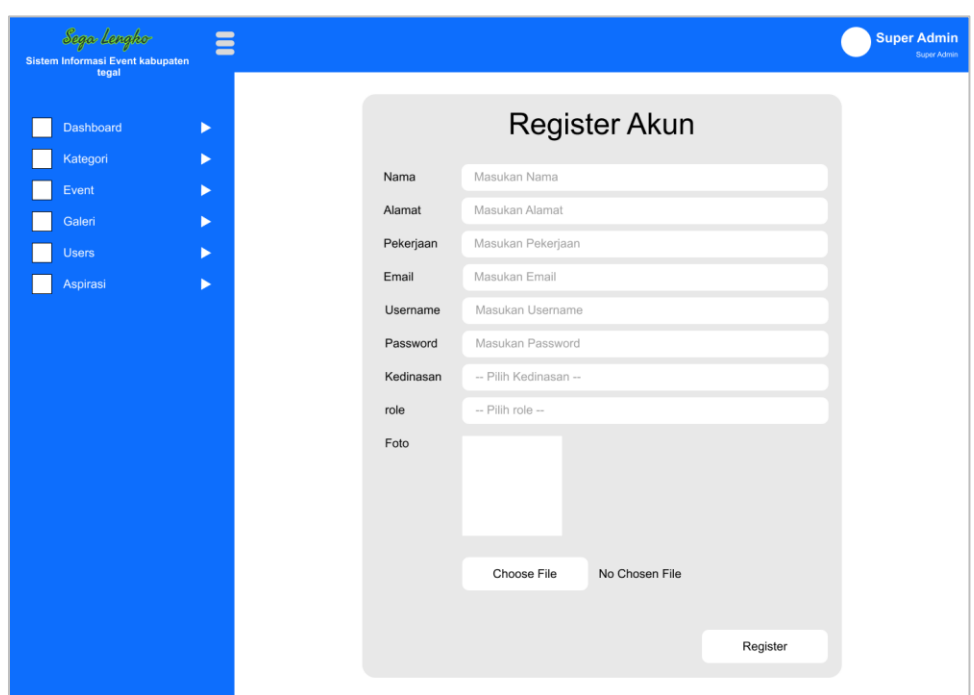

Gambar 3. 48 Halaman *Register Akun* Admin - Super Admin

Pada gambar 3. 48 halaman *register akun* admin. Tampilan halaman *register akun* admin dirancang untuk super admin membuat *akun* admin. Pengguna diharuskan untuk memasukkan semua data yang diperlukan secara akurat.

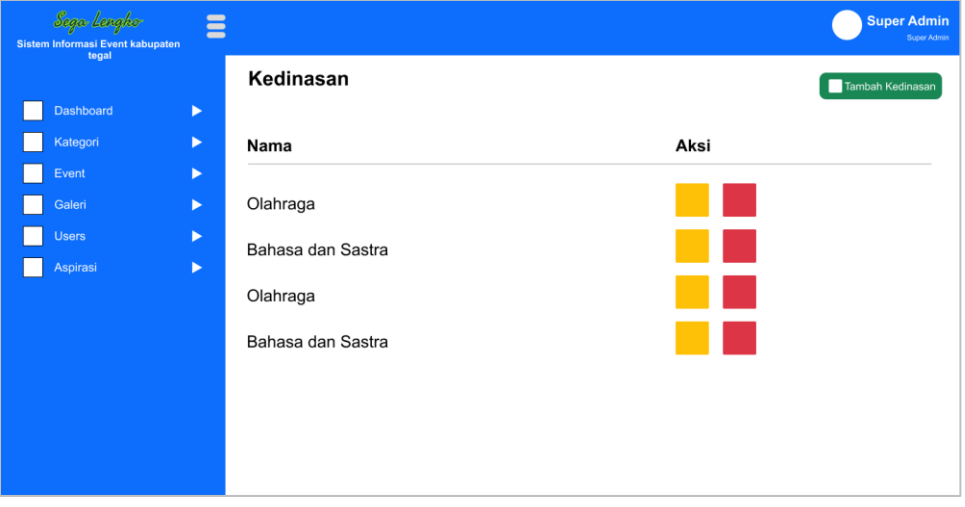

Gambar 3. 49 Halaman Kedinasan - Super Admin

Pada gambar 3. 49 halaman kedinasan. Tampilan halaman kedinasan dirancang untuk super admin. Pengguna dapat mengelola data kedinasan yang ada di halaman kedinasan.

4. Pengkodean

Tahap ini, peneliti akan melakukan pengkodean program dari hasil desain sistem yang sudah dibuat. Tahap pengkodean sistem ini, peneliti membuat sistem menggunakan bahasa pemrograman PHP *framework* Laravel dan untuk *database* menggunakan *MySQL*.

5. Pengujian Sistem

Pengujian sistem dilakukan bertujuan untuk mengetahui sudah atau belum memenuhi tujuan dan harapan dari pembuatan sistem. Pada penelitian ini pengujian sistem akan dilakukan dengan menggunakan metode pengujian *black box testing* yang berfokus pada pengujian fungsional terutama pada bagian input dan output dari sistem perangkat lunak.

# **1.3.4 Kesimpulan**

Kesimpulan merupakan bagian terakhir yang menjelaskan hasil dari pembahasan yang telah di buat.